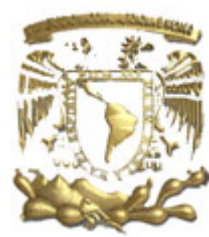

Universidad Nacional Autónoma de México

Facultad de Filosofía y Letras Colegio de Bibliotecología

Guía de uso de los módulos de Catalogación, Items y OPAC del sistema ALEPH, para la Región Sur de la Universidad del Valle de México

Informe Académico de Actividad Profesional que para obtener el grado de Licenciado en Bibliotecología Presenta: Fernando Andrade Martínez

Asesor: Mtro. César Augusto Ramírez Velázquez

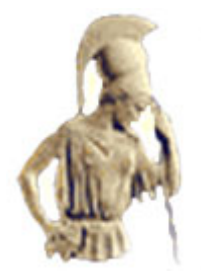

**México D. F**. **2007** 

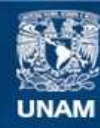

Universidad Nacional Autónoma de México

**UNAM – Dirección General de Bibliotecas Tesis Digitales Restricciones de uso**

## **DERECHOS RESERVADOS © PROHIBIDA SU REPRODUCCIÓN TOTAL O PARCIAL**

Todo el material contenido en esta tesis esta protegido por la Ley Federal del Derecho de Autor (LFDA) de los Estados Unidos Mexicanos (México).

**Biblioteca Central** 

Dirección General de Bibliotecas de la UNAM

El uso de imágenes, fragmentos de videos, y demás material que sea objeto de protección de los derechos de autor, será exclusivamente para fines educativos e informativos y deberá citar la fuente donde la obtuvo mencionando el autor o autores. Cualquier uso distinto como el lucro, reproducción, edición o modificación, será perseguido y sancionado por el respectivo titular de los Derechos de Autor.

A mis padres:

Gracias a ustedes por todo lo que me han dado, por todo lo que han hecho por mi, por sus sacrificios constantes, por todo su tiempo y dedicación, gracias por que ustedes han hecho de mi la persona que ahora soy, gracias por todo.

A mis hermanas:

Gracias por su apoyo, por su tiempo, por todo lo que hemos compartido, por todo lo que me han enseñado, muchas gracias por estar siempre conmigo.

A ti Dolcey:

Gracias por tu estimulo a finiquitar este trabajo, por los momentos que juntos hemos disfrutado, por todo tu apoyo, por todo lo que me has brindado, por tu gran dedicación, por todos esos detalles que siempre tienes conmigo y sobre todo por nuestros bebes.

Fer, David y Gretel

Son ustedes mi mayor inspiración y mi mejor motivación a seguir adelante, ustedes me animan día con día y me hacen sentir que debo ser mejor, por y para ustedes mis esfuerzos, mis logros y los frutos de mi trabajo.

A mi asesor Mtro. Cesar Augusto Ramírez Velázquez:

Por todo el apoyo manifestado desde el inicio de este proyecto, por sus recomendaciones y sugerencias, por todo su tiempo dedicado a este trabajo, por toda la ayuda prestada, mi gratitud para ti.

A Mis Sinodales:

Lic. Hugo Alberto Figueroa Alcántara Lic. Blanca Estela Sánchez Luna Lic. Miguel Ángel Amaya Ramírez Mtro. Ariel Alejandro Rodríguez García

Por su paciencia, por su tiempo y dedicación a este proyecto que sin su apoyo no sería hoy una realidad.

A mis maestros:

Muchas gracias por todo lo que de ustedes aprendí.

Gracias a mis amigos:

Belem, Verónica, David, Juana, Daniel, Noemí, Oscar, Paco, Adriana, Lulu ... [et al.]

# TABLA DE CONTENIDO

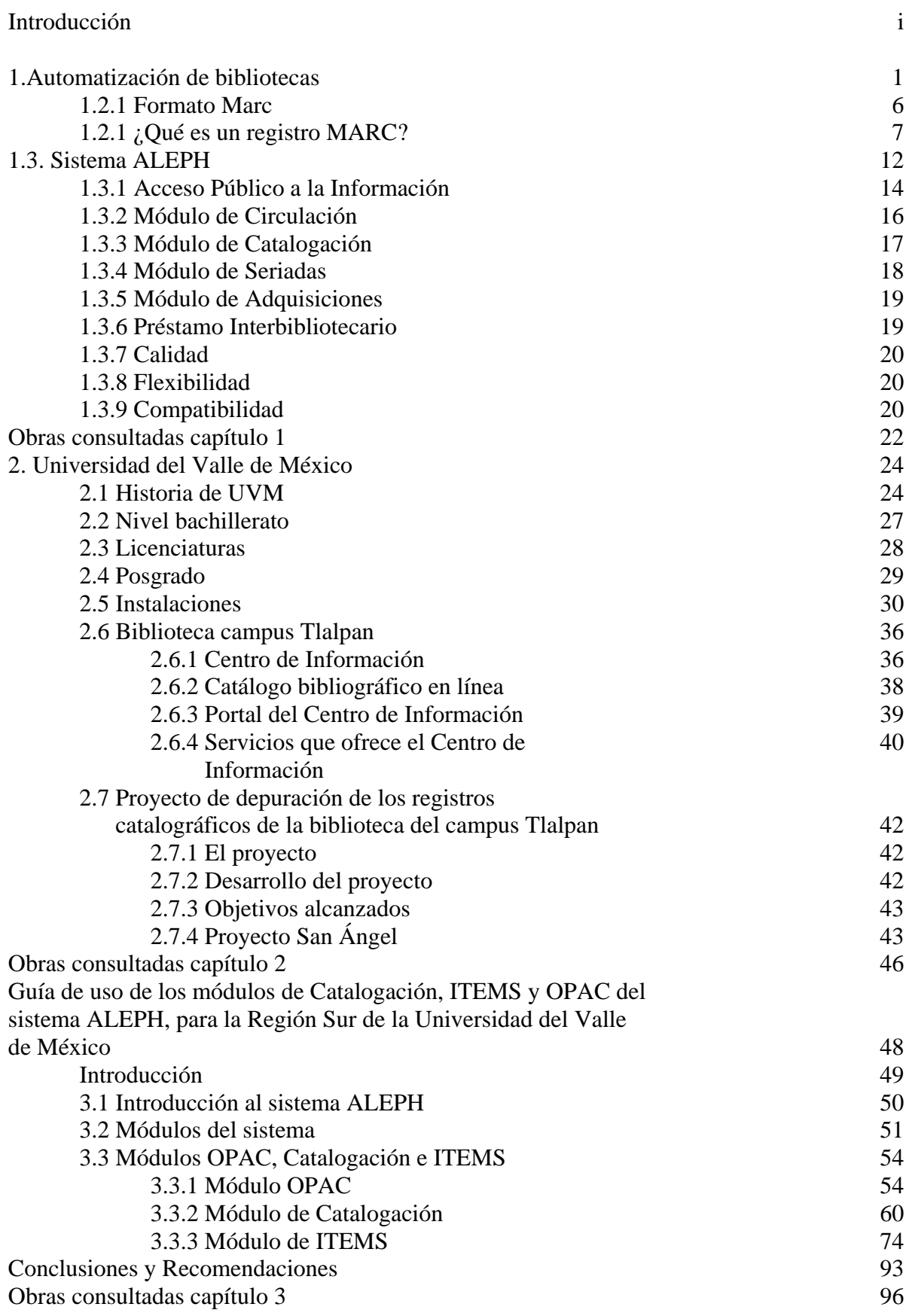

# **INTRODUCCIÓN**

El lenguaje escrito, aunque presenta grandes analogías estructurales con el lenguaje oral, no se puede decir que sea lenguaje natural en un sentido estricto. Sin entrar en sus orígenes, que son tan vetustos como la historia misma, no parece carente de razón suponer que su creación ha requerido de la capacidad proyectiva del hombre y que su uso (escribir y leer) requiere el aprendizaje de técnicas de cierta complejidad y dificultad no dominadas aún en la actualidad por todos los hombres.

No obstante, aunque se vislumbran otras alternativas (como son los lenguajes científicos, los lenguajes formales y las bases de datos), su uso es el soporte fundamental para el almacenamiento del saber colectivo o cultura de la humanidad, y las bibliotecas son los recintos donde se resguarda el material escrito. Pero no se trata únicamente y sólo de custodiar sino también de incrementar, localizar y difundir. Para ello se requieren técnicas muy específicas y cada vez más sofisticadas para poder gestionar la enorme producción bibliográfica de la actualidad y atender la todavía mayor demanda de información por parte de una sociedad en la que la información es uno de sus rasgos esenciales. Esta tarea se realiza en las bibliotecas y en los centros de documentación, que podemos definir de la siguiente forma:

La norma ISO 5127 dice que es:

Cualquier colección organizada de libros y publicaciones en serie, u otros tipos de documentos gráficos o audiovisuales, disponibles para préstamo o consulta.

Norma española UNE 50113-1 nos dice que es:

i

Un organismo o parte de él cuya función principal consiste en constituir bibliotecas, mantenerlas, actualizarlas y facilitar el uso de los documentos que precisen los usuarios para satisfacer sus necesidades de información, de investigación, educativas o de esparcimiento, contando para ello con personal especializado.

Otra definición de biblioteca en la norma ISO 2789 o en su equivalente la norma UNE-EN ISO2789 que la definen así:

Organización o parte de ella cuya principal función consiste en mantener una colección y facilitar, mediante los servicios del personal, el uso de los documentos necesarios para satisfacer las necesidades de información, de investigación, educación y ocio de sus usuarios.

En las definiciones anteriores se menciona de forma explícita los servicios de personal especializado que son, evidentemente, el elemento esencial del sistema bibliotecario, pero omite citar los elementos mecánicos que en la actualidad, son imprescindibles en la automatización de bibliotecas. La automatización ha jugado un gran papel en la tarea de proporcionar a una mayor cantidad de personas un acceso más amplio y rápido a la información beneficiando tanto a los bibliotecarios como a los usuarios de las bibliotecas.

La automatización de bibliotecas ha sido entendida en muchos casos como mecanización de bibliotecas. La penetración que han tenido las nuevas tecnologías en las bibliotecas ha sido muy amplia, ha abarcando cada una de las áreas, desde la búsqueda, recuperación y préstamo hasta la misma adquisición, catalogación y clasificación incluyendo el proceso físico.

La automatización de bibliotecas es todo un complejo proceso donde el objetivo es mejorar los servicios prestados por la biblioteca reduciendo tiempos en las

ii

labores bibliotecarias, así como la recuperación y difusión de la información entre los usuarios. El lograr esto incluye tanto los recursos materiales, como son equipos de automatización, incluyendo sus programas de operación, y el factor humano, donde la capacitación y habilidad para operar y llevar a cabo el proceso de automatización es de una evidente importancia.

El trabajo que aquí se presenta está dividido en tres capítulos, el primero trata sobre los orígenes de la automatización de bibliotecas, se aborda el surgimiento y descripción del Formato MARC, también en este capítulo es tratado de forma profunda el sistema ALEPH, describiendo los módulos de Circulación, Catalogación, Seriadas, Adquisiciones y Préstamo Interbibliotecario.

El capítulo dos nos da un acercamiento a la Universidad del Valle de México una reseña histórica nos muestra sus orígenes y desarrollo hasta la fecha, se presenta una descripción de las opciones educativas e instalaciones que ofrece el campus Tlalpan, en donde se hace énfasis en el Centro de Información.

El capítulo tres presenta la "Guía de uso de los módulos OPAC, Catalogación e ITEMS" que pretende ser una vía que unifique al factor humano con los recursos materiales para lograr un aprovechamiento máximo de ambos.

La guía muestra las funciones de mayor utilidad y uso para el Departamento de Procesos técnicos de la Región Sur, de los módulos OPAC, ITEMS y Catalogación.

Esta guía contiene la información necesaria para lograr un mayor acercamiento a los módulos de Catalogación, ITEMS y OPAC de ALEPH, uno de los sistemas de automatización mas utilizados por bibliotecas de todas partes del mundo, entre ellas la Universidad del Valle de México donde la plantilla del

iii

personal bibliotecario esta constituida por personal profesional y no profesional, es a este sección del personal a la que se dirige la guía, aun que también el personal profesional puede obtener beneficios muy importantes.

No sólo el personal bibliotecario de la Universidad del Valle de México puede ser beneficiario de este trabajo, tanto estudiantes como personal de otras instituciones pueden hacer uso de esta útil herramienta. Los estudiantes pueden encontrar en ella el complemento necesario para manejar uno de los sistemas más utilizados y de mayor popularidad a nivel mundial, y al enfrentarse al campo laboral contar con los conocimientos que esta guía puede transmitir.

En la actualidad es cada vez más necesario conocer, pero sobre todo, manipular algún sistema de automatización de bibliotecas, y en ello radica la importancia de esta guía, un sistema de automatización de bibliotecas que utiliza sólo una parte de sus herramientas, es comparable a utilizar una navaja suiza sólo como abrelatas.

ALEPH es un sistema que cuenta con una variedad de herramientas todas ellas muy útiles y poderosas para la realización de cualquier actividad en una biblioteca, pero es necesario que el personal conozca las ventajas que el sistema proporciona para explotar al máximo sus recursos.

iv

# 1. Automatización de bibliotecas

Antes de la llegada de la era de la información existieron intentos de automatización de bibliotecas, que debido al gran número de fondos y cada vez más usuarios, hacían que las tareas ya repetitivas y rutinarias se multiplicaran, iniciándose así la búsqueda de herramientas que auxiliaran y facilitaran dichas tareas.

Cano, 1996, citado por Barber E. Escribió:

El advenimiento de la sociedad de la información, apoyada en el progreso de las telecomunicaciones y de las nuevas tecnologías, ha producido profundos cambios en los modos de producción debido a que los procesos necesarios para la generación de bienes se conciben en procesos de alto consumo de información.

Inmersas en los cambios mencionados y para adaptarse a ellos, las bibliotecas han emigrado a partir de los años 60's de estructuras tradicionales a estructuras automatizadas. El proceso de cambio inicio en Estados Unidos a principios de la década con bibliotecas universitarias o vinculadas a la enseñanza o la investigación. Debido a que muchas de estas bibliotecas están patrocinadas por empresas o dependen de instituciones de carácter privado, tuvieron que adaptarse a las necesidades de imagen y comercio, la calidad de sus servicios era un factor importante por imagen y resultados.

En los años 80's la automatización de las bibliotecas tuvo un gran desarrollo, que en los años 90 logró alcanzar una madurez situando a las bibliotecas en otra realidad.

La automatización de bibliotecas es un proceso que ha producido y que va a seguir produciendo cambios considerables en el mundo bibliotecario, tanto desde el punto de vista de la tecnología como en relación con la actividad del personal. (Reynolds, Dennis. 1989, p. 13)

Desde hace mucho tiempo las bibliotecas han recurrido a la ayuda de técnicas para mejorar sus actividades y servicios. Desde la máquina de escribir hasta los microprocesadores han influido en gran forma en las operaciones bibliotecarias como en la descripción del documento, la forma de ser utilizado y hasta el formato sobre el que se presenta la información.

Con todo esto la automatización se ha convertido en un tema común en reuniones, ponencias y discusiones del mundo bibliotecario. Hay quienes ven en la automatización el fin de la era del papel, hay quienes creen que eso nunca pasará, pero sin lugar a dudas la implantación de nuevas tecnologías dentro de las bibliotecas ha producido grandes cambios desde la forma en que se realizan las actividades hasta como es vista la biblioteca por la sociedad. (Reynolds, Dennis. 1989, p.17)

El proceso de mejoramiento de los sistemas y procesos bibliotecarios en, alrededor de 20 años, ha pasado de la ficha perforada al microprocesador, la automatización de las bibliotecas se emprendía de acuerdo a las necesidades y prioridades de cada una, pero todas buscando aprovechar las herramientas que los avances tecnológicos les presentaban. Algunos de los primeros equipos utilizados en la automatización fueron de International Business Machines (IBM) y Remington Rand, (máquinas perforadoras, los selectores y

cotejadores de fichas electromecánicos) estos aparatos podían leer, computar y manipular datos previamente registrados.

Como era de esperarse los avances tecnológicos fueron dando nuevos productos, nuevos equipos que facilitaban la realización de las tareas de la vida cotidiana, y las bibliotecas vieron llegar nuevas herramientas.

Aparecieron las máquinas pre-ordenador que podían ayudar a seleccionar y reordenar la ficha, mientras que simultáneamente aparecen los datos computados en otras fichas. Estas máquinas pueden leer lo que ha sido grabado en la ficha, compararlo con los datos que aparecen en otras fichas y realizar operaciones en los resultados de comparación. La forma más frecuente de introducir la información era utilizando tarjetas perforadas; la forma de salida la constituían largas tiras de papel continuo, sobre las que se escribían largos listados. (García Melero, 1999, p. 8)

La idea ya presente era que la información puede ser almacenada en fichas y reutilizada y que las máquinas pueden tomar estas fichas debidamente programadas, examinarlas y realizar operaciones predeterminadas. Entonces los ordenadores y la informática eran una cosa extraña para la mayor parte de los profesionales, entre ellos, para los bibliotecarios.

Los ordenadores de esa época eran máquinas caras y sólo podían realizar operaciones en Bach off line (ornadas fuera de línea) (Reynolds, Dennis. 1989, p. 19)

Otra de las características de estas experiencias de información, era que los ordenadores no dependían directamente de la biblioteca, y eran manejados por personal que no era bibliotecario, ni tenía relación con la biblioteca. Además los programas no estaban adaptados al trabajo bibliotecario.

Como ingredientes para una automatización exitosa son muy importantes los elementos humanos que tienen que ver con el acierto con que se selecciona, se implanta y se utiliza la tecnología. (Reynolds, Dennis. 1989, p. 20)

El éxito inicial en esta mecanización, lleva a intentar mecanizar otros aspectos del funcionamiento bibliotecario, tales como la confección de catálogos. Construir los catálogos de una biblioteca, mediante el sistema de fichas perforadas es un trabajo muy laborioso y largo, de forma que en un principio sólo se catalogaron una serie de datos mínimos de cada libro.

Las operaciones repetitivas y rutinarias son simples y reúnen las condiciones para ser automatizadas, las bibliotecas están manejando cada vez más los sistemas automatizados para hacer frente a pesadas cargas de trabajo con poco personal. (Thompson, 1990, p. 170)

El proceso en batch hacía imposible el que los usuarios consultasen el catálogo de la biblioteca de modo interactivo, para solucionar este problema se imprimieron los catálogos informatizados en forma de listados, muy voluminosos, pero siempre más manejables que las fichas y que podían ser ordenados en función de diferentes criterios y en el número de copias que se necesitaran. Con este sistema se redujo el tiempo necesario para realizar y actualizar el catálogo de las bibliotecas, además de la reducción del espacio que significó. El formato de estos catálogos hacía posible el envío a otras bibliotecas, lo que mejoró el préstamo y la circulación interbibliotecaria y el funcionamiento de redes de bibliotecas.

Hasta ahora se han utilizado una amplia oferta de sistemas de automatización de bibliotecas: Abbsys, Cartdoc, DataTrek o Glass, Dosis/Libis, Innopac, Libertas, Sabini, Sirtex, Tinlib, Olib, Sinbad, Unicornio, Microisis, Minisis, Notis, Absys, Siabuc, Logicat, Winbiblio, Aleph, Alexandria etc. Algunos de ellos ya han desaparecido o han evolucionado dando origen a nuevos sistemas y otros tantos son de reciente creación. También se ha desarrollado la posibilidad de conexión a redes bibliotecarias nacionales y extranjeras, se están acometiendo proyectos para compartir recursos de forma automatizada con instituciones educativas y de investigación. Las bibliotecas han evolucionado relacionándose profundamente con la tecnología todo en función de dar más información a un mayor número de usuarios. (García Melero, 1999, p. 10)

 Las nuevas tecnologías han traído varios beneficios, la automatización de las bibliotecas ha permitido aumentar la eficacia y rapidez de los procesos bibliotecarios, mejorar el servicio que la biblioteca ofrece a sus usuarios, mejorar la gestión administrativa de la biblioteca gracias a la informática, cooperar con otras bibliotecas a través de la participación en redes bibliotecarias informatizadas. (Automatización de servicios de información.)

#### 1.2. Formato MARC

La Biblioteca del Congreso de Washington sirve como deposito oficial de las publicaciones de los Estados Unidos de América y compone una fuente primaria de registros catalográficos de publicaciones de los Estados Unidos y de publicaciones internacionales.

En 1960 este papel tomó fuerza con el suministro de datos bibliográficos en forma legible por ordenador, comenzando en 1964 y culminando con la puesta en marcha de un servicio de distribución en 1968.

Cuando la Biblioteca del Congreso comenzó a usar computadoras en la década de los sesenta, desarrolló el Formato LC MARC. Para cubrir las necesidades bibliotecarias se pensaba en un registro único legible por máquina, que pudiera ser utilizado en las adquisiciones, la catalogación, la circulación y el registro de publicaciones seriadas. (Reynolds, Dennis. 1989, p. 64)

Se pensé en un sistema de aplicación de números, letras y símbolos en registros catalográficos que permitiera marcar diversos tipos de información. El formato original LCMARC se transformó en MARC 21 y ha llegado a ser la norma utilizada por la mayoría de los sistemas bibliotecarios automatizados. El formato bibliográfico MARC 21, así como su documentación oficial, es preservado por la Biblioteca del Congreso; y se publica bajo el título *MARC 21 Format for Bibliographic Data*. (Biblioteca del Congreso. Oficina de Desarrollo de Redes y Normas MARC. 2003.)

## 1.2.1. ¿Qué es un registro MARC?

Un registro MARC es un registro catalográfico legible por máquina (Machine-Readable Cataloging). Es decir una computadora, puede leer e interpretar los datos contenidos en un registro catalográfico.

Un registro catalográfico es un registro bibliográfico, es decir, la información que tradicionalmente se presenta en una ficha de catálogo de biblioteca. Un registro puede incluir (no necesariamente en este orden):

1) una descripción del ítem

2) el asiento principal y los asientos secundarios

3) los encabezamientos de materia

4) la clasificación o signatura topográfica.

Los registros MARC contienen con frecuencia mucha información adicional.

(Technologies on the web. Marc 21)

Los bibliotecarios compilan la descripción bibliográfica de los materiales mediante la aplicación de las Reglas de Catalogación Angloamericanas, 2a. ed., revisión 1988, frecuentemente conocidas como RCAA2. Esta descripción presenta las secciones de cada ficha, incluyendo: el título, la mención de responsabilidad, la mención de edición, los detalles específicos del material, la información sobre la publicación, la descripción física, la serie, las notas y los números normalizados.

Las computadoras deben tener los elementos necesarios para poder leer e interpretar un registro bibliográfico, no es posible producir un catálogo automatizado con tan sólo incorporar en una computadora la información contenida en las fichas del catálogo. La computadora necesitará algunos recursos para poder interpretar la información de un registro catalográfico. Un registro MARC contiene una guía de claves codificadas de los datos que incluye, las cuales preceden a cada elemento de información bibliográfica.

El espacio designado para cada uno de estos elementos de información bibliográfica se denomina "campo." Los registros, en forma de archivos sencillos de computadora, pueden contener un número fijo de campos y cada campo un número fijo de caracteres.

Si los registros bibliográficos han sido marcados en forma adecuada y guardados en un archivo de computadora, se pueden preparar programas de computación que provean signos de puntuación y estructuren la información en forma correcta para la impresión de juegos de fichas catalográficas o para el despliegue de dicha información en una pantalla de computadora. Se pueden preparar programas que busquen y localicen ciertos tipos de información dentro de campos específicos, y que desplieguen también listas de materiales que cumplan ciertos criterios de búsqueda.

**Campo:** Cada registro bibliográfico se divide en unidades lógicas llamadas campos. Hay un campo para el autor, un campo para la información del título, y así subsecuentemente. Estos campos se subdividen en uno o varios "subcampos." Como se mencionó anteriormente los nombres textuales de los campos son demasiado largos para reproducirlos dentro de cada registro MARC, por lo que se les ha representado mediante etiquetas de tres dígitos. (Si bien los

catálogos en línea despliegan los nombres de los campos, esto se debe a que dicho nombres son provistos opcionalmente por los programas lógicos del sistema, no por el registro MARC). (Furrie, B.)

**Etiqueta:** Cada campo está asociado a un número de tres dígitos llamado "etiqueta." Cada etiqueta identifica al campo (tipo de datos) que le sigue. Aún cuando los datos presenten, en forma impresa o desplegados en pantalla, los indicadores inmediatamente después de la etiqueta (dando la impresión de formar un número de cinco dígitos), la etiqueta siempre estará formada por los tres primeros dígitos. (Furrie, B.)

Las etiquetas se dividen en centenas.

# **Las divisiones básicas de los registros MARC 21 son:**

- 0XX Números, información y códigos de control
- 1XX Asiento principal
- 2XX Títulos, edición, pie de imprenta (en general: el título, la mención de responsabilidad, la mención de edición y la información de publicación)
- 3XX Descripción física, etc.
- 4XX Mención de serie (tal como se presenta en el libro)
- 5XX Notas
- 6XX Asientos secundarios temáticos
- 7XX Asientos secundarios (autores y títulos)
- 8XX Asientos secundarios de serie (formas normalizadas)

Los 9XX se han reservado para usos definidos en forma local, tales como los números de códigos de barras. Las bibliotecas, los distribuidores o los sistemas locales pueden definirlos y usarlos para incluir diversos tipos de información en los registros.

Las etiquetas de uso más frecuentes son:

#### **etiqueta 010 Número de Control de la Biblioteca del Congreso** (LCCN)

#### **etiqueta 020 Número Internacional Normalizado para Libros** (ISBN)

#### **etiqueta 10# Asiento principal bajo nombre personal** (autor)

**etiqueta 24# Información del título** (incluido el título propiamente dicho, otra información sobre el título, y la mención de responsabilidad) **etiqueta 250 Mención de edición**

- **etiqueta 260 Información sobre la publicación**
- **etiqueta 300 Descripción física**
- **etiqueta 440 Serie**
- **etiqueta 50? Notas o comentarios**

#### **etiqueta 65? Encabezamiento temático de materia**

#### **etiqueta 70?Asiento secundario bajo nombre personal** (coautor, editor o ilustrador)

**Indicadores:** Las dos posiciones de caracteres que le siguen a cada etiqueta (con excepción de los campos 001 al 009), una o ambas pueden estar ocupadas por indicadores. En algunos campos se utiliza únicamente la primera o la segunda posición; en otros campos se usan las dos, y en algunos como el 020 y el 300 no se usa ninguna. Cuando una posición de indicador no se usa se dice que "no está definida", y dicha posición se deja en blanco. Por regla convencional se representa a los espacios dejados en blanco en los indicadores (no definidos) mediante el símbolo "#". (Furrie, B.)

**Cada indicador puede contener un valor numérico del 0 al 9.** A pesar de que los dos indicadores juntos pueden parecer un solo número de dos dígitos, son en realidad dos números individuales. (Furrie, B.)

**Subcampos:** La mayoría de los campos contienen varios elementos de información. Cada tipo de datos dentro de un campo se llama *subcampo*, y cada subcampo está antecedido por un *código de subcampo*. Los campos 001 al 009 no tienen subcampos. (Furrie, B.)

**Códigos de subcampo:** Los códigos de subcampo están formados por una letra minúscula (ocasionalmente mediante un número) antecedida por un delimitador. El delimitador está formado por un símbolo que se utiliza para separar los diferentes subcampos. Cada código de subcampo indica el tipo de dato que le sigue. (La documentación MARC enumera y describe los códigos que son válidos para cada campo en el formato bibliográfico MARC 21). (Furrie, B.)

**Delimitadores:** Los diferentes programas de cómputo utilizan diversos signos para representar a los delimitadores, ya sea en forma impresa o desplegada en pantalla; se usan, por ejemplo, la daga doble ( $\ddagger$ ) la arroba (@), el signo de dólar (\$), el guión bajo (), o el signo gráfico" $\dot{+}$ ". (Furrie, B.)

Cada biblioteca podría diseñar su propio método de organización de información bibliográfica, pero con ello podría estar aislándose y limitando sus

opciones y aumentando el trabajo. La aplicación MARC evita la duplicación de esfuerzos y permite que las bibliotecas compartan sus recursos de la mejor forma.

Al utilizar MARC es posible que las bibliotecas obtengan información catalográfica previsible y confiable. Si una biblioteca desarrolla un sistema propio que no utilizara registros MARC, no podría obtener las ventajas que ofrece una norma de amplia aplicación cuyo principal propósito es promover la transmisión e intercambio de la información.

La aplicación de las normas MARC permite a las bibliotecas utilizar sistemas comerciales de automatización de bibliotecas para administrar sus operaciones. Existen numerosos sistemas disponibles para bibliotecas de todos tamaños, diseñados para trabajar con el formato MARC. Estos sistemas son mantenidos y mejorados por los distribuidores, por lo que las bibliotecas pueden beneficiarse con los adelantos de la tecnología de computación. MARC permite también que las bibliotecas reemplacen un sistema por otro con la seguridad de que sus datos continuarán siendo compatibles.

# 1.3. Sistema ALEPH

ALEPH es un sistema integral para la gestión automatizada de bibliotecas, permite controlar los procesos internos y dar seguimiento a los flujos de trabajo, desde la adquisición del material hasta su puesta a disposición del usuario. Asimismo constituye un instrumento de análisis para mejorar la gestión y la administración de las colecciones.

Finalmente ha representado para el usuario una vía de acceso expedita, amistosa y rápida a sus consultas bibliográficas. (ALEPH) Los módulos de ALEPH incluyen Web PAC, Circulación, Catalogación, Seriadas, Adquisiciones, Préstamo interbibliotecario y el servicio de Diseminación selectiva de la información, y también provee funciones de control, incluyendo análisis estadísticos. (Logicat. Características Aleph)

ALEPH es un sistema que consiste de componentes modulares que pueden ser combinados en diversas maneras para lograr modelos adecuados para las bibliotecas, desde la más sencilla a grandes consorcios que podrían administrar hasta 100, 000,000 de registros.

Los componentes son adaptables, permiten crear un sistema de administración adecuado a cada biblioteca, su interfase transparente con otros sistemas y bases de datos provee capacidades para compartir recursos, ALEPH permite expandir el hardware y software de su sistema sin complicaciones.

Durante dos décadas ALEPH se ha hecho de clientes en más de 700 sitios en 48 países esto en mucho se debe a el su texto multidireccional y a que manejan el contenido y la interfase en 20 idiomas y muchos tipos de escritura. (Greendata, *ALEPH)* 

#### 1.3.1 Acceso Público a la Información

El módulo de OPAC (On line Public Acces Catalog) o catálogo en línea, es el módulo por el cual el usuario interactúa con la colección. Pero además del impacto visual que significa su presentación, contiene una herramienta de búsqueda utilizando muy diversos puntos de acceso (autores, títulos, temas, palabras claves, búsquedas booleanas).

Esta interfaz permite el manejo de imágenes fijas y en movimiento, texto y audio, textos digitalizados, conexión instantánea a sitios Web. Estos son desarrollos que es preciso realizar a futuro y que serán de gran impacto para los usuarios. Por el momento se ofrece la posibilidad de conectarse en línea a textos electrónicos de publicaciones periódicas. (Greendata. *Web Pac)*

ALEPH hace posible automatizar gran parte de todos los procesos bibliotecarios, esto ha significado abandonar tareas y actividades que hasta el momento eran realizadas manualmente. El proceso de catalogación se ha optimizado mediante el acceso simultáneo a diferentes bases de datos y la posibilidad de importar registros completos. Procesos tales como el control de los materiales recibidos y el control de publicaciones en serie, son ahora automatizados, dinamizando el trabajo al interior de las secciones.

Además de optimizar los procesos y los servicios que ofrece la Biblioteca la introducción de ALEPH ha significado también la redefinición y readecuación de los flujos de los procesos bibliotecarios. En suma, ALEPH se ha constituido en un instrumento para ir generando en forma

progresiva un nuevo esquema de gestión de la Biblioteca. (Greendata. *Web Pac)*

Los usuarios pueden acceder a ALEPH a través de una interfase web, todas las porciones pueden ser modificadas para reflejar la interfase general Web de la institución. ALEPH permite a sus usuarios entrar al sistema como invitados o como un usuario personalizado. Los usuarios también pueden personalizar su sesión, por ejemplo, al seleccionar las opciones default de ordenamiento y despliegue. (Greendata. *Web Pac)* 

ALEPH provee herramientas de búsqueda fáciles de usar, todos los puntos de acceso son definidos por la biblioteca. ALEPH soporta virtualmente un número ilimitado de índices para hojeo y búsqueda e características similares para ayudar a los usuarios a navegar los grandes conjuntos de resultados generados. Los resultados son desplegados en un ordenamiento determinado por la biblioteca, pero el sistema permite otras opciones de ordenamiento, las cuales podrá activar el usuario cuando las necesite. Los usuarios pueden tener registros ordenados por relevancia; pueden delimitar el número de registros por un rango de fecha, lenguaje y otros filtros; puede usar distintos operadores para combinar conjuntos; y pueden seleccionar o eliminar ejemplares en un conjunto para formar un subconjunto cuando sea apropiado. Para reducir una búsqueda aún más, los usuarios pueden usar la opción de refinamiento de resultados de ALEPH, la cual le permite tomar los resultados de una búsqueda como la base para búsquedas futuras

ALEPH provee un conjunto completo de utilerías para el usuario. Los usuarios pueden revisar multas, préstamos y reservas; también solicitar materiales a través de reservaciones, envío de documentos, y realizar funciones de préstamo Interbibliotecario. Los usuarios pueden ver sus prestamos actuales y renovar materiales sujetos a las políticas de circulación de la institución, ALEPH le permite al usuario revisar fácilmente las bibliotecas de cualquier parte del mundo por medio de la función de búsqueda de Z39.50., además se puede tener acceso a bases en CD-ROM permitiendo a los usuarios expandir su búsqueda a todas las fuentes electrónicas de la biblioteca. Con enlace en tiempo real entre sistemas de citación y las reservaciones bibliográficas de ALEPH**,** se harán de conocimiento del usuario los recursos de la biblioteca. (Greendata. *Web Pac).*

#### 1.3.2 Modulo de Circulación

Como una medida que permita tener una circulación rápida y eficaz ALEPH incorpora el estatus del usuario, estatus del ejemplar, localización y calendario para determinar la fecha y hora de vencimiento. La revisión instantánea del usuario bloquea la solicitud de un ejemplar y asegura el manejo propio de materiales. Un sistema de efectivo integrado permite desplegar y cobrar rápidamente multas y otras transacciones monetarias definidas por la biblioteca. Los pagos sólo podrán ser borrados por personal autorizado. Una herramienta de auditoria permite una revisión exhaustiva de todas las transacciones con efectivo.

Utilizando los periodos de préstamo más tradicionales, ALEPH también permite la administración y control de ejemplares de préstamo corto por periodos tan breves como 30 minutos. Se soportan también préstamos cortos fijos o sobre la marcha. Dependiendo de las políticas de la biblioteca, pueden hacer reservaciones avanzadas en ejemplares de préstamo corto fijo.

ALEPH soporta un sub-módulo de Sala de Lectura que permite el control de materiales prestado a usuarios para uso en la Sala de Lectura y también administra la transferencia de material de estantería cerrada a la sala de lectura para uso dentro de esta. (Sistemas Lógicos. ALEPH : circulación y sección de reserva.)

Los usuarios y el personal pueden hacer reservaciones, (depende de las políticas de la biblioteca). El acceso a la lista de reservas de curso puede ser tradicional y electrónico y es provisto a través de numerosos puntos de acceso, incluyendo el nombre del curso, número de curso, y nombre del instructor. ALEPH también permite generar estadísticas de circulación y reportes de mucha ayuda para la administración de la biblioteca. (Greendata. *Circulación).*

# 1.3.3 Modulo de Catalogación

Catalogar con control extensivo de autoridades es la llave para el sistema ALEPH. Registros MARC y no-MARC comúnmente residen en muchos sistemas ALEPH, otorgando una sola base de datos para hacer búsquedas, catalogar, y procesar. ALEPH soporta diferentes formatos MARC, tales como USMARC, UNIMARC, UKMARC, y DANMARC, también como el formato de catalogación alemán, MAB. Los datos no-MARC pueden estar en cualquier formato diseñado por la biblioteca para manejar las diferentes necesidades distintos materiales y colecciones. El soporte de ALEPH de sistemas relacionados de indización y formatos de alimentación, permiten la administración de meta datos y provee los cimientos de soporte para una biblioteca digital. (Greendata. *Catalogación*)*.*

La catalogación puede ser estructurada o de forma libre. Las rutinas de validación manejadas por tablas de ALEPH mejoran el flujo de trabajo y aceleran el proceso de catalogación. Los campos bibliográficos pueden ser ligados instantáneamente a múltiples Tesauros usando el control de autoridades de ALEPH**.** Todos los cambios a registros bibliográficos y de autoridad estarán disponibles inmediatamente en el catalogo para el publico y el personal de la biblioteca.

# 1.3.4 Modulo de Seriadas

El control de seriadas está muy relacionado con adquisiciones, el archivo de proveedores compartido, y la actualización de inventario. El módulo de seriadas incluye soporte completo para los registros MARC de Inventario y permite la fácil captura de nuevos ejemplares e información no predecible de estos. El inventario es inmediatamente actualizado y desplegado en el catálogo en línea. Se pueden guardar y usar patrones de predicción como base en cualquier momento, obviando la necesidad de alimentación manual.

El proceso de enlaces es parte del módulo. Una característica fuerte y única de este módulo es su capacidad de ruteo - desarrollada junto con una biblioteca corporativa de investigación ALEPH. (Greendata. Seriadas).

### 1.3.5 Adquisiciones

El Módulo de Adquisiciones de ALEPH permite el ordenamiento y recepción de información de proveedores y su control, contabilidad de fondos, con funciones avanzadas para el agrupamiento de ordenes de varios departamentos y manejo de presupuestos de fondos. La facturación permite la documentación de impuestos de acuerdo a las regulaciones locales. (Greendata. *Adquisiciones.*)

### 1.3.6 Préstamo interbibliotecario

ALEPH ofrece las funciones de Préstamo Interbibliotecario (PIB) y de envío de documentos completamente automatizado e integrado que provee a los usuarios y al personal acceso a una amplia gama de materiales que no residen en el sistema local. Las funciones PIB y de envío de documentos estandarizan, automatizan y facilitan la tediosa tarea del procesamiento manual de solicitudes PIB y envío de documentos.

Con el sistema ALEPH, los usuarios y el personal fácilmente podrán hacer todas las solicitudes a través del PAC usando formas de solicitud estandarizadas localmente. El personal de la biblioteca encontrará que el diseño completamente integrado de la función PIB es una herramienta poderosa para ayudarles a controlar los movimientos y el proceso de envío de documentos. (Greendata. *Préstamo interbibliotecario*).

#### 1.3.7 Calidad

ALEPH posee la mayoría de las características y funciones importantes comunes a sus más cercanos competidores. Es un sistema que tiene las cualidades de los mejores sistemas del mercado norteamericano, con la ventaja adicional de estar abierto a otros idiomas.

El sistema incluye comandos, pantallas y ayudas en español dado que ya se encuentra instalado en México, Colombia, España y Argentina y otros países de habla hispana. El entrenamiento y el soporte técnico están disponibles tanto en español como en inglés.

#### 1.3.8 Flexibilidad

La facilidad o complejidad y el tiempo en que las modificaciones pueden efectuarse, forma parte de la flexibilidad con que un sistema puede adaptarse a cada biblioteca en particular. Aleph ofrece opciones con las que el usuario puede adaptar mejor el sistema a sus propias necesidades y no precisa que el usuario posea conocimientos técnicos complejos para realizar las modificaciones.

### 1.3.9 Compatibilidad

ALEPH puede importar y exportar registros MARC ya que la base de datos del catálogo se encuentra en formato MARC la exportación de registros a ALEPH, no presenta ninguna dificultad.

ALEPH tiene las características y funciones que permiten los últimos avances tecnológicos en materia de automatización de bibliotecas, como son la arquitectura cliente-servidor, la posibilidad de realizar transacciones por medio del correo electrónico, acceso a través de World Wide Web y compatibilidad con la norma Z39.50, haciendo de ALEPH uno de los mejores sistemas para biblioteca. (Sistemas Lógicos. *ALEPH, el sucesor natural*)*.* 

Aleph es una herramienta diseñada para trabajar en las diferentes áreas de una biblioteca, como se menciono las diferentes módulos están creados para ayudar realizar los trabajos rutinarios y repetitivos, pero de igual forma para resolver funciones no tan comunes, al ser un sistema automatizado, permite generar reportes de las diferentes gestiones que realiza, de prestamos realizados, procesos técnicos, adquisiciones; pero al ser un sistema que se ha expandido tanto por todo el mundo, no cuenta con rapidez para aplicar los cambios en necesarios, detectados en las bibliotecas donde se utiliza, el proceso para la aplicación en el sistema de las observaciones encontradas, es un proceso lento que debe pasar por varios filtros para poder llegar a visualizarse en los modulos.

# 2. Universidad del Valle de México

La Universidad del Valle de México puede ser considerada de las líderes en nuestro país por contar con 30 campus distribuidos en la zona metropolitana y en el interior de la República y contar con la comunidad universitaria más grande de una Institución privada de Educación Superior del área metropolitana de la Cd. de México y la segunda a nivel nacional.

La UVM actualmente tiene más de 80,000 estudiantes, más de 6000 profesores, más de 3700 colaboradores administrativos, y más de 75,000 egresados. . (Universidad del Valle de México. *UVM Hoy, semblanza*)*.* 

#### 2.1 Historia de UVM

En respuesta a las necesidades de desarrollo en nuestro país y a la demanda de profesionales del aparato productivo, un grupo de académicos y empresarios integrado por los Sres. José Ortega Romero, Ignacio Guerra Pellegaud, Alejandro Pearson, Salvador Camilleri, Jorge Malo y Manuel Olivar fundaron el "Instituto Harvard", ahora Universidad del Valle de México, como una alternativa en la formación de los profesionistas que requiere la sociedad.

La Universidad inició sus funciones a partir del 16 de noviembre de 1960 en el Instituto Harvard, con una población de 212 estudiantes, 23 profesores y 14 colaboradores administrativos impartiendo los niveles básico, medio básico y medio superior, con las licenciaturas en Contaduría Pública y Administración de Empresas, desincorporando posteriormente los primeros dos niveles para concentrar sus actividades en los niveles medio superior y superior. (UVM, 1989, p. 11)

La institución alcanzó su consolidación y a partir de 1968 ostenta su actual nombre: Universidad del Valle de México (UVM). Desde ese año, la Universidad experimenta una serie de transformaciones, trayendo consigo cambios en su estructura organizacional y la apertura de un mayor número de opciones curriculares. (UVM, 1990, p. 13)

Durante el movimiento estudiantil de 1968, la Institución vivió momentos de crisis al retirarse el resto de sus fundadores, la persona que mantuvo la confianza y creyó en el proyecto educativo de la UVM fue José Ortega Romero.

A partir de 1976 la Universidad comienza su expansión con la apertura de diversos planteles ubicados estratégicamente en el Distrito Federal, área metropolitana de la Ciudad de México e interior de la República. (UVM. 1995. p. 31-37)

San Rafael "Alma Mater" 1960 Roma 1976 San Ángel 1977 Tlalpan 1979 Lomas Verdes, Edo. de Méx. 1982 Juriquilla, Qro. 1988 Chapultepec 1993 Lago de Guadalupe, Edo. de Méx. 1997 Villahermosa, Tab. 1998 San Luis Potosí, S.L.P. 1999 Tuxtla Gutiérrez, Chis. 1999 Texcoco, Edo. de Méx. 2000 Aguascalientes, Aguascalientes 2001 Puebla, Puebla 2002 Toluca, Edo. de Méx. 2003 Guadalajara Sur, Jalisco 2004 Saltillo, Coahuila 2004 Hispano Edo. de Méx. 2004 Universidad del Noroeste (UNO) Hermosillo, Sonora 2005 Torreón, Coahuila 2005 Universidad del Noroeste (UNO) Nogales, Sonora 2006 Mexicali, Baja California 2006

Cuernavaca, Morelos 2006 Monterrey, Nuevo León 2007 Guadalajara Norte, Jalisco 2007 Tamaulipas, (Universidad Valle del Bravo) 2007 Reynosa Nuevo Laredo **Matamoros** Tampico Victoria

> En 2002 la Red de Universidades, Sylvan International Universities, selecciono a la Universidad del Valle de México para ser parte de su proyecto educativo, al que ya se han unido otras ocho Instituciones de Educación Superior de varios países. (Universidad del Valle de México. *UVM internacional*).

> En el año de 2005 la Red de Universidades Sylvan fue adquirida por Laureate Internatuinal Universities y cuenta con miembros en diferentes partes mundo:

- ¾ Universidad Europea de Madrid (España)
- ¾ Swiss Hotel Management School "Les Roches" (Suiza)
- ¾ Universidad de las Américas (Chile)
- ¾ Walden University (Estados Unidos de América)
- ¾ École Supérieure du Commerce Extérieur (Francia)
- ¾ Glion Hotel School (Suiza)
- ¾ Les Roches, Marbella (España)
- ¾ Universidad Andrés Bello (Chile)
- ¾ Universidad Interamericana (Costa Rica Panamá)

#### 2.2 Nivel bachillerato

En la Universidad del Valle de México se cuenta con tres opciones de Bachillerato:

# Bachillerato SEP

El Bachillerato SEP-UVM brinda una educación basada en el Modelo Educativo Siglo XXI en la que ofrece a su estudiantado acciones concretas para el logro de una educación integral de alto nivel académico, destacando la importancia de la adquisición de conocimientos, desarrollando aptitudes, habilidades y actitudes para el logro del aprendizaje significativo. Su ciclo es semestral y se cursa en 3 años. (Universidad del Valle de México. *Bachillerato*)

# Bachillerato alternativo

El compromiso de la UVM con los jóvenes estudiantes y la sociedad en general, lo llevan a desarrollar una propuesta alternativa de Bachillerato con una duración de 2 años. El Bachillerato Alternativo está integrado por los contenidos programáticos y cargas horarias del Bachillerato SEP de 3 años, con reconocimiento oficial de la Secretaría de Educación Pública. (Universidad del Valle de México. *Bachillerato*)

El Plan se cubre en 6 períodos de 16 semanas cada uno, en 2 años. El beneficio del tiempo lo encontramos en el aprovechamiento de los períodos vacacionales y de receso; contempla una semana de vacaciones en Semana Santa, una en invierno y una semana de receso entre período y período.

# Preparatoria UNAM

La UVM forma estudiantes de Nivel Medio Superior con bases sólidas en el área académica y, paralelamente, completa los estudios con materias y disciplinas que contribuyen al fortalecimiento de la tenacidad, la capacidad humana y el desarrollo físico y espiritual. (Universidad del Valle de México. *Bachillerato*)

La Preparatoria UVM brinda una educación actualizada, ya que cuenta con el nuevo plan de estudios de la UNAM. Su ciclo es anual y se cursa en 3 años.

# 2.3 Licenciaturas

La UVM ofrece más de 30 carreras con planes y programas de estudio actualizados y enfocados a las necesidades del desarrollo económico, político y social de la nueva economía global, de tal manera que el egresado de la UVM tiene los conocimientos y destrezas que le permiten integrarse sin dificultad a la actividad laboral. (Universidad del Valle de México. *Licenciatura*)

### **CIENCIAS SOCIALES**

CIENCIAS DE LA COMUNICACIÓN, CIENCIAS DE LA EDUCACIÓN, DERECHO, RELACIONES INTERNACIONALES, PSICOLOGÍA

# **TECNOCIENCIAS**

INGENIERIAS: CIVIL, EN COMPUTACIÓN, EN ELECTRÓNICA, INDUSTRIAL Y DE SISTEMAS, MECÁNICA, MECATRÓNICA, EN PRODUCCIÓN, EN SISTEMAS, EN TELECOMUNICACIONES, SISTEMAS DE COMPUTACIÓN ADMINISTRATIVA

# **ARTE Y HUMANIDADES**

ARQUITECTURA, DISEÑO GRÁFICO

# **ECONOMICO ADMINISTRATIVO**

ADMINISTRACIÓN, ADMINISTRACIÓN DE EMPRESAS TURÍSTICAS, COMERCIO INTERNACIONAL, CONTADURÍA PÚBLICA, ECONOMÍA FINANCIERA, MERCADOTECNIA, RELACIONES INDUSTRIALES.

# 2.4 Posgrado

La UVM ofrece maestrías y especialidades con planes y programas de estudio actualizados y enfocados a las necesidades del desarrollo económico, político y social de la nueva economía global. (Universidad del Valle de México. *Postgrado*)

### **CIENCIAS SOCIALES**

MAESTRIAS: EN DERECHO FISCAL, EN CIENCIAS DE LA EDUCACIÓN, EN PSICOLOGÍA, EN CIENCIAS PENALES, ESPECIALIDADES EN COUNICACIÓN AUDIOVISUAL, EN DERECHO PROCESAL PENAL,

# **TECNOCIENCIAS**

MAESTRIA EN INGENIERIA EN SISTEMAS
#### **ECONOMICO ADMINISTRATIVO**

MAESTRIAS: EN ADMINISTRACIÓN, EN COMERCIO EXTERIOR, EN ADMINISTRACIÓN DE SISTEMAS DE CALIDAD

#### **INTERNACIONAL**

MASTER EN DIRECCIÓN DE EMPRESAS CONSTRUCTORAS E INMOBILIARIAS

## 2.5 Instalaciones

## Áreas Culturales

El modelo educativo se distingue porque las actividades culturales están consideradas dentro del plan de estudios de las licenciaturas que se imparten en UVM, de tal forma que todos los estudiantes, en algún momento de su carrera, viven la experiencia de tener relación directa con la cultura.

Buscando el desarrollo integral de la comunidad universitaria, definitivo para enfrentar los retos del mundo laboral, la UVM asegura la participación de sus estudiantes en la realización de actividades culturales que se realizan en todos los campi en sus diferentes escenarios entre los que destacan auditorios, salones de usos múltiples, teatros al aire libre, galerías, laboratorios de fotografía, salas de proyección y telé aulas, explanadas.

En dichos espacios se llevan a cabo talleres de teatro, festivales de cine, muestras fotográficas y de pintura, conciertos, semanas culturales, talleres de danza, jazz y hawaiano, entre otras actividades. (Universidad del Valle de México. *Instalaciones*)*.* 

Los estudiantes de la UVM tienen acceso a diferentes Centros y Laboratorios con alta tecnología, con el fin de que a su egreso cuenten con las habilidades para desarrollarse exitosamente en sus respectivos ámbitos de trabajo.

Las instalaciones de la UVM permiten que los conocimientos adquiridos por su comunidad estudiantil se apliquen inmediatamente, esto permite que el egresado

sea capacitado en el manejo de lo último en tecnología.

Bachillerato cuenta con laboratorio virtual de ciencias en el que es posible interactuar con el profesor en diversas áreas como biología, matemáticas, química, física, entre otras, utilizando para ello equipo y software educativos. Laboratorio de Física, Química y Biología con los que se puede lograr la reproducción de diferentes fenómenos naturales, poniendo en práctica lo aprendido durante las clases en el aula.

El área de Ciencias Sociales cuenta con centros de comunicación con cabinas de radio, estudios de televisión y fotografía, laboratorios de edición no lineal y postproducción, además de laboratorios de fotografía, con lo último en equipo profesional, centros de educación y desarrollo humano, en el que los estudiantes de Psicología y Ciencias de la Educación realizan pruebas, diagnósticos, entrevistas clínicas y tratamientos de psicoterapia. También cuenta con laboratorios de Psicología considerados entre los mejores en su tipo, el cual cuenta con el equipo necesario para apoyar diferentes prácticas de análisis de procesos psicológicos básicos, fenómenos de percepción y conducta.

El área de Arte y Humanidades cuenta con centros de diseño e impresión y tienen a su disposición un área de fotomecánica, acabado y

serigrafía, además de equipos como impresora para offset, compresoras y prensa, laboratorios de Macintosh, con computadoras Mac G4 con la mejor tecnología y software como Photoshop, Page Maker, Free Hand e Ilustrator, entre otros. (Universidad del Valle de México. *Centros y laboratorios*)*.*

Laboratorios de Modalab es el escenario en el que el estudiante de la Licenciatura de Diseño de la Moda e Industria del Vestido realiza sus prácticas, cuenta con equipo digital, plotter e impresoras a color.

El área de Tecnociencias tiene para el estudiante de Ingeniería, diferentes laboratorios de Tecnociencias, como: Telecomunicaciones, Eléctrica, Hidráulica, Microcontrol y Automatización, Procesos de Manufactura Industrial, Máquinas y Herramientas.

El área de Ciencias Económico Administrativas cuenta con Centros de Simulación y Estrategias Empresariales con el fin de acercar a nuestros estudiantes al competido entorno de los negocios, la UVM participa a través de este centro de Simuladores de Juego de Negocios compitiendo frente a otras instituciones educativas a nivel nacional e internacional.

Centros de Gastronomía: Para el estudiante de Administración de Empresas Turísticas, éste es un escenario que le permite aprender la preparación de alimentos y bebidas, es decir, aprender haciendo, al obtener la experiencia de preparar bebidas y alimentos desde los más elementales, hasta los platillos y bebidas más sofisticados.

El área de Ciencias de la Salud cuenta con La Clínica Universitaria "Galvin-Motorola", ubicada en el Campus Querétaro, es escenario de práctica para los estudiantes de la carrera de Ciencias de la Salud, además de que está abierta para dar servicio a toda la población universitaria y a la población de las comunidades cercanas. (Universidad del Valle de México. *Centros y laboratorios*)*.*

# Áreas Deportivas

Para el fomento de la práctica deportiva, la UVM cuenta con 70,000 m2 de canchas deportivas de fútbol, fútbol rápido, voleibol, tenis y béisbol, además de escenarios para la práctica de natación, atletismo, tae kwon do, aeróbicos y levantamiento de pesas, entre otros deportes, así como varios gimnasios en algunos de sus Campus. (Universidad del Valle de México. *Áreas Deportivas*)

En estas instalaciones se fomenta, entre la comunidad estudiantil, practicar algún deporte, entrene con los equipos representativos con su participación, la UVM pretende desarrollar en sus estudiantes valores como la disciplina, el esfuerzo, el liderazgo y el compañerismo que más tarde aplicarán en sus diferentes actividades profesionales.

# Centros de Cómputo

Estos centros cuentan con más de 25,000 computadoras en red para el manejo de diferente paquetería de vanguardia, además de acceso a sistemas de información como Internet, que te permitirán una mejor y permanente actualización en el uso de esta importante herramienta.

#### Centros de Idiomas

En estos escenarios se capacita a la comunidad estudiantil en el manejo de distintos idiomas, todo ello utilizando equipo de vanguardia recientemente adquirido, entre el que destaca el nuevo laboratorio multimedia con moderno equipo de cómputo y software para el aprendizaje del inglés y francés.

#### Centros de información

Los centros de información son de gran utilidad para la generación de nuevos conocimientos a través de la investigación, ya se tienen más de 81,000 títulos bibliográficos y 286, 500 ejemplares de libros y 16,775 de otro tipo de materiales, como revistas, tesis, videocasetes, mapas, discos compactos, audiocasetes y esquemas. (Universidad de Valle de México. *Instalaciones*)*.*

La era de la información como se le ha denominado a los últimos cincuenta años, ha venido a cambiar los estilos de vida social, económica, política y cultural de cada uno de los seres que habitamos este planeta, de tal suerte que hoy en día es factible conocer los acontecimientos y sucesos que ocurren alrededor del mundo desde un cómodo sillón de casa o escritorio, lo cual no sólo ha favorecido el nivel académico de las instituciones educativas que tienen como objetivo principal formar profesionales que respondan a las necesidades de la entidad geográfica donde se desarrollan, sino también a librar las

distancias y fronteras que años atrás se debían cruzar para obtener la información lo más "actualizada" posible.

La Universidad del Valle de México, como una institución de alto nivel académico de calidad y cuya misión es: "educar con un enfoque integral a estudiantes del nivel de secundaria, bachillerato, técnico profesional, licenciatura y postgrado, creándoles nuevos espacios y alternativos para proveerles una formación prospectiva acorde a las necesidades de su tiempo", ha reconocido en los Centros de Información la importancia de mantener organizados, controlados y asequibles los materiales impresos, electrónicos y audiovisuales con la finalidad de garantizar la constante actualización para su comunidad académica y estudiantil.

Por ende la labor bibliotecológica ha sido básica para el desarrollo y/o organización de la información que cada vez es más y se presenta en formatos diferentes (libros, discos compactos, videos, mapas, materiales tridimensionales, electrónicos, etc.)

Asimismo la ardua labor por mantener sus planteles alrededor del Área Metropolitana e interior de la República, sus Centros de Información, la tecnología de punta aplicada y la excelencia en la Academia, hacen que la Universidad del Valle de México sea una institución educativa con un alto nivel de calidad y la segunda universidad particular más grande del país y la más grande en la zona metropolitana de la Ciudad de México. (Universidad de Valle de México. *Instalaciones*)*.* 

# 2.6 Biblioteca Campus Tlalpan

# 2.6.1 Centro de Información

El Centro de Información Flavio Augusto Ojeda Vivanco del campus Tlalpan ha sido desde sus orígenes una de las más importantes bibliotecas de la red de bibliotecas UVM, en ella se han desarrollado proyectos que han traído grandes beneficios a todos los centros de información. El centro de información cuenta con diversas colecciones, divididas de acuerdo con sus características:

- $\triangleright$  Colección general
- ¾ Colección de consulta
- $\triangleright$  Colección de publicaciones
- $\triangleright$  Periódicas
- $\triangleright$  Colección de tesis
- ¾ Otras colecciones especiales: Videos, Diapositivas, Mapas, INEGI

(UVM. Conozcámonos. 2001 )

# Colección general

Está integrada por libros que abordan temáticas universales. Son de carácter monográfico, es decir, cada uno trata un solo tema de manera profunda. Esta colección se compone de bibliografía básica y bibliografía complementaria. La bibliografía básica esta registrada ante la Secretaría de Educación Pública, La Universidad Nacional Autónoma de México o algún otro órgano colegiado y cubre los programas de estudio de cada una de las carreras que se imparten en la universidad; la bibliografía complementaria se compone de todos los libros que enriquecen y complementan la bibliografía básica.

# Colección de consulta

La componen diccionarios, enciclopedias, almanaques, directorios, bibliografías, catálogos, censos estadísticos, atlas, folletos y todos aquellos materiales que proporcionan una respuesta rápida, concisa y precisa a una solicitud de información específica sobre cualquier área del conocimiento.

# Colección de publicaciones periódicas

Está integrada por periódicos, revistas, informes, boletines y aquellos materiales que contienen información de actualidad y tratan diversos temas en varios artículos escritos por diferentes autores.

## Colección de tesis

Está integrada por los trabajos de investigación elaborados por los alumnos de propia universidad.

#### Otras colecciones

Está integrada por materiales no libros, como videos, diapositivas, discos compactos, DVD's, mapas y diapositivas. Son colecciones que por sus características físicas y temáticas requieren un tratamiento al de la colección general. (Centros de información: guía del usuario. 2003. p. 4-7)

#### 2.6.2 Catalogo bibliográfico en línea

A partir del 3 de enero de 2000 se empezó a instalar en los Centros de Información el nuevo software para automatización de bibliotecas conocido como ALEPH (Automated Library Expandable Program). Este sistema permite tener un catálogo bibliográfico automatizado que permite acceder y recuperar la información contenida en la biblioteca. Este sistema integral que representa la más nueva y calificada propuesta de automatización disponible para bibliotecas, entre sus principales características se encuentran:

- ¾ Conectividad con multimedia, texto completo y CD-ROM
- ¾ Se Puede consultar si el material está disponible en el Centro de Información del campus o en otro cercano
- ¾ Consultar cuántos ejemplares hay disponibles del título que te interesa.
- ¾ Saber si el libro se presta a domicilio, o sólo en sala de lectura
- ¾ Visualizar que otras obras existen sobre el tema o autor que estas buscando.
- ¾ Guardar los resultados de tu búsqueda en disco o bien enviarlos a una cuenta de correo electrónico

## 2.6.3 Portal del Centro de Información

Desde este portal se puede tener acceso a algunos servicios y colecciones electrónicas, de entrada se tienen acceso al catálogo bibliográfico, permite buscar los libros que se desee consultar en cualquiera de los Centros de Información de la Universidad, las búsquedas se pueden hacer por título, autor, tema, etc. Se puede guardar los resultados de tu búsqueda en disco flexible o envíalos a una cuenta de correo electrónico. Consultar si el material está disponible en el Centro de Información del campus o en otro, un listado de obras básicas para cada carrera, al reglamento institucional, nuevas adquisiciones.

También se puede tener acceso a una selección de sitios Web que cubre las temáticas de arte y humanidades, ciencias sociales, económicoadministrativas, tecnociencias y medicina.

Desde este portal también se puede tener acceso a publicaciones electrónicas como diarios de circulación nacional y estatales, publicaciones periódicas en texto completo, servicios de agencias noticiosas, estadísticas de INEGI, discursos gubernamentales, códigos y leyes federales y estatales, el Diario Oficial de la Federación, Diario de Comercio Exterior, Boletín Fiscal, Índice de precios y cotizaciones, Diccionarios y enciclopedias, la Constitución Política de México, la jurisprudencia del Tribunal Fiscal de la Federación y Suprema Corte de la Nación, información financiera, nacional e internacional. (Dirección de Centros de información: guía del usuario. 2003. p. 24-27)

#### 2.6.4 Servicios que ofrece el centro de información

#### Préstamo interno

Este sistema de préstamo permite disponer de los materiales bibliográficos de manera inmediata dentro de las salas de lectura y consulta del centro de información. Este servicio se proporciona a usuarios de la UVM y externos.

### Préstamo externo

Mediante este servicio se puede hacer uso del material fuera de la universidad. El préstamo externo es exclusivo de los usuarios registrados en el centro de información, con credencial vigente de la UVM.

#### Préstamo a salones y oficinas

Como parte de la extensión de los servicios bibliotecarios, se proporciona el préstamo de material a los salones de clase, de estudio y oficinas. Este servicio es por un tiempo predeterminado dependiendo de las actividades que se vayan a realizar, el material debe ser regresado a la biblioteca el mismo día que se prestó.

#### Préstamo interbibliotecario

El centro de información ha establecido convenios con otras instituciones para que los usuarios puedan tomar en préstamo los libros de sus bibliotecas. El préstamo de libros entre los diferentes campus de la UVM también se realiza bajo esta modalidad.

#### Servicios de consulta

Este servicio está basado en el concepto de la entrevista en la que el bibliotecario es el enlace entre el usuario y las colecciones del centro de información. El bibliotecario orienta y apoya de manera personalizada, guía las inquietudes y necesidades de información del usuario hacia las obras más adecuadas para localizar la información deseada. El centro de información

cuenta para el servicio de consulta, además de libros, con bases de datos en disco compacto y en línea.

## Servicios complementarios

Estos servicios se proporcionan como apoyo a las labores estudiantiles. Para trabajos en equipo se prestan cubículos de estudio; televisores y videocaseteras para ver algún video, película o transmisión de programas de interés académico, la biblioteca cuenta con 80 computadoras con acceso a Internet y con los programas necesarios para que el usuario pueda realizar trabajos académicos y búsquedas en línea, Este servicio es sólo para usuarios de la comunidad UVM. El centro de información proporciona el medio para fotocopiar el material bibliográfico de sus acervos. Este servicio tiene un costo por hoja fotocopiada. (Centros de información: guía del usuario. 2003. p. 19-20)

2.7 Proyecto de depuración de los registros de la biblioteca del campus Tlalpan

### 2.7.1 El proyecto

En 1999 se inicia un proceso de reestructuración en la base de datos institucional de la Universidad del Valle de México, cambiando en el 2000 de un soporte SIABUC a un sistema ALEPH. En el 2001 el campus Tlalpan realizó un proyecto especial en su centro de información para uniformar sus registros de acuerdo al sistema ALEPH. El proyecto consistía en pasar de mayúsculas a

minúsculas cada registro de la base, verificar que los datos de la base coincidan con la estantería (ITEMS).

Conforme se fue desarrollando el proyecto fue cambiando, ya que se detecto que los registros necesitaban ser cambiado prácticamente en 100% en cuanto a catalogación, clasificación, cutter, encabezamientos, en formato MARC asignar indicadores; por lo que se tuvieron que realizar las siguientes actividades: Recatalogar todos los registros que pertenecen al campus Tlalpan. Modificar los cutter, ya que se encontraban mal asignados, teniendo en cuenta aquellos materiales que son traducciones debería agregárseles su código de traducción.

#### 2.7.2 Desarrollo de proyecto

Se corrigieron las etiquetas MARC, ya que estaban mal asignadas, y/o faltaban, se asignaron indicadores.

Se crearon políticas para poder trabajar todos los diferentes casos, ya que con las que se contaba no estaban adecuadas a las necesidades y problemáticas existentes. Se detecto que algunos títulos tenían varios registros haciendo que la base se inflara, estos se reportaron a la Dirección de Centros de Información para que conjuntamente se decidiera como y en que registro se unificarían los registros repetidos. A raíz a de esto se generaron números de sistema vacíos que tenían que ser reutilizados de inmediato para no generar huecos en la base.

Se realizaron las modificaciones en el módulo de ITEMS, y se cargaron los ejemplares que estaban físicamente pero no se encontraban registrados en la base. Se han corregido registros nuevos que no se apegan a las políticas que se han creado a raíz del proyecto.

Se detectaron algunas clasificaciones mal asignadas, las cuales se reportaron a área líder, para que ellos realicen la modificación, ya que el personal que estaba dentro del proyecto no podía modificar este campo.

Se observó que los encabezamientos de materia están mal en la mayoría de los registros, el personal del proyecto no podía corregir, la Dirección de Centros de Información se encargaría de esos casos.

#### 2.7.3 Objetivos alcanzados

Al plazo de un año el proyecto se concluyó hasta donde fue posible para el personal asignado, aun que en realidad se podría haber trabajado al 100% los registros, pero debido a que la Dirección de Centros de Información, como área normativa, no acepto que se modificaran algunos campos, como encabezamientos de materia y clasificaciones por lo que esta parte de los registros se tienen que volver a investigar además de que no se contaba con los catálogos correspondientes.

El total de registros trabajados fue de 15130, Cutters modificados 7485, después unificar los registros repetidos quedaron 130 registros vacíos, con todo el movimiento que se hizo también fue necesario etiquetar nuevamente los libros generándose 40000 etiquetas, las cueles fueron colocadas a un igual numero de libros.

En el reporte final del Proyecto de depuración de los registros de la biblioteca del campus Tlalpan se recomendó a las autoridades correspondientes la necesidad de realizar proyectos similares en los demás campus de la Red de Bibliotecas UVM, para de esta forma homologar los registros del catálogo bibliográfico.

En este proyecto participaron:

HUGO DOMINGUEZ LAURA TELLEZ FERNANDO ANDRADE DANIEL ALVAREZ DANIEL RODRIGUEZ ROCIO ACOSTA ZILA MARTINEZ

# 2.7.4 Proyecto San Ángel

En el 2003 la UVM entró en un proceso de reestructuración agrupando por regiones los planteles, dejando como líder de región al campus con mayor desarrollo. En la región sur el campus Tlalpan queda como líder y absorbiendo al campus San Ángel.

Con la regionalización se pretende homologar los servicios de las unidades educativas, como consecuencia se hace evidente emprender en la biblioteca del Campus San Ángel un proyecto similar al que se había llevado a cabo en el Centro de Información de Tlalpan, como consecuencia se observó la necesidad del personal por contar con una herramienta que les permita trabajar regidos por los mismos lineamientos de acuerdo con el precedente establecido por el Proyecto de depuración realizado en el campus Tlalpan, una herramienta que les infunda el conocimiento que permita acercarse al sistema ALEPH con la confianza y seguridad de poder trabajar con los módulos OPAC, ITEMS y Catalogación.

# Guía de uso de los módulos de Catalogación, ITEMS y OPAC del sistema ALEPH para la región sur de la Universidad del Valle de México

# Introducción

La Universidad del Valle de México es una de las universidades más grandes del país, y la universidad privada de más desarrollo en los últimos años, en la actualidad cuenta con 30 campus alrededor de la República Mexicana, en materia de educación superior es la segunda comunidad universitaria privada más grande del país y la primera en el Distrito Federal y zona metropolitana. La UVM es una institución comprometida con la educación por ello otorga gran importancia a las bibliotecas que bien sabido es que representan un factor muy importante en la labor educativa. El desarrollo de los centros de información es esencial ya que ellos son un reflejo de la institución en que se encuentran inmersos. Esta guía se constituye como un ingrediente para el buen desarrollo de las bibliotecas de la Región Sur.

El personal Bibliotecario profesional pero en especial el personal, no profesional, se verán beneficiados con este trabajo, aquí encontrará especificadas las funciones de los Módulos OPAC que les permitirá realizar búsquedas en el sistema por diferentes medios, del módulo de ITEMS conocerá como se registran y organiza el acervo y de módulo de Catalogación podrá obtener la información que le permita crear y editar registros. Con está guía el personal obtendrá los conocimientos necesarios para realizar mejor sus labores, disminuirá tiempos en la realización de procesos administrativos además de reducir las cargas de trabajo, todos con repercusión en el mejoramiento del servicio al usuario.

#### 3.1 Introducción al sistema ALEPH

ALEPH es un sistema integral para la gestión automatizada de bibliotecas. ALEPH hace posible un control de los procesos internos con un seguimiento de los flujos de trabajo, desde la adquisición de los materiales hasta la circulación en servicio al usuario. Se constituye como una herramienta para analizar las gestiones y procesos administrativos de las colecciones. Para los usuarios en un sistema eficiente, amigable y de rápido acceso a consultas bibliográficas.

ALEPH está disponible para el usuario con interfaces en 20 lenguajes y diversos alfabetos, está constituido por varios módulos que permiten sea adaptable a todo tipo de biblioteca de la más compleja y grande hasta la más sencilla.

ALEPH proporciona una gran ayuda con sus módulos OPAC, préstamo, catalogación, control de las publicaciones periódicas, adquisición, préstamos interbibliotecarios, beneficiando todos los otros procesos que atañen al personal de la biblioteca, provee un conjunto utilerías para el usuario que podrán revisar multas, préstamos y reservas, solicitar materiales a través de reservaciones, envío de documentos, y realizar funciones de préstamo Interbibliotecario. Los usuarios pueden ver sus préstamos actuales y renovar materiales sujetos a las políticas de circulación de la biblioteca.

#### 3.2 Módulos del sistema

#### Administración

Este módulo permite administrar información utilizada en todo el sistema, como los privilegios, o información delicada que debe ser manejada por el administrador del sistema.

#### Circulación y reservación

Este módulo es el que contempla más elementos del proceso bibliotecario. Desde el módulo de circulación tenemos control de los usuarios de la biblioteca, los materiales, los préstamos, renovaciones, reclamaciones, devoluciones, las reservas, la petición de fotocopias, la gestión de la sala de lecturas, etc. (Greendata. Circulación)

# Préstamo interbibliotecario

Provee a los usuarios y al personal acceso a una amplia gama de materiales que no se encuentran en el sistema local. Con el sistema de ALEPH, los usuarios y el personal fácilmente podrán hacer todas las solicitudes usando formas de solicitud estandarizadas localmente. El personal de la biblioteca encontrará que el diseño completamente integrado de la función Préstamo Interbibliotecario (PIB) es una gran herramienta que ayuda a controlar estos movimientos y el proceso de

envío de materiales en préstamo. (Sistemas Lógicos. *ALEPH: préstamo interbibliotecario)* 

#### **Adquisiciones**

Mediante este módulo, el personal controla y gestiona todos los procesos de solicitud y recepción de materiales, así como las reclamaciones y los presupuestos o cualquier otro elemento secundario: monedas, proveedores, facturas, etc.

Este módulo es una herramienta que nos permite el ordenamiento y recepción de información de proveedores y su control, contabilidad de fondos, con funciones avanzadas para el agrupamiento de ordenes de varios departamentos y fuentes presupuéstales de fondos. La comunicación con los proveedores puede ser vía medio estándar o protocolos electrónicos. Las monedas extranjeras son convertidas tanto a Euro como a la moneda local. La facturación permite la documentación de impuestos de acuerdo a las regulaciones locales. (Greendata. Adquisiciones.)

#### **Seriadas**

El control de seriadas está integrado con adquisiciones, el archivo de proveedores compartido, y la actualización de inventario, el módulo de seriadas incluye soporte completo para los registros MARC de Inventario

y permite la fácil captura de nuevos ejemplares e información no predecible de estos. El inventario es inmediatamente actualizado y desplegado en el catálogo en línea. Se pueden guardar y usar patrones de predicción como base para cualquier momento, obviando la necesidad de alimentación manual. (Sistemas Lógicos. ALEPH: proceso de seriadas.)

## OPAC

El módulo de OPAC permite al usuario acercarse a la colección de forma sencilla, con una herramienta de búsqueda bastante poderosa y efectiva a través de muy diversos puntos de acceso (autores, títulos, temas, palabras claves, búsquedas booleanas), los resultados son desplegados en un ordenamiento predeterminado por la biblioteca, pero el sistema permite otras opciones de ordenamiento, las cuales podrá activar el usuario cuando las necesite. (Sistemas Lógicos. ALEPH : acceso publico a la información)

## Catalogación

El módulo de catalogación permite al catalogador la creación, edición, importación y exportación de registros, la catalogación en diferentes versiones del formato MARC o en formato libre, la restricción del acceso a una serie de registros o a los enlaces que dichos registros tienen asociados, la creación de plantillas, etc.

Los campos bibliográficos pueden ser ligados instantáneamente a múltiples Tesauros usando el control de autoridades. Todos los cambios a registros bibliográficos y de autoridad estarán disponibles inmediatamente en el catálogo público y el personal de la biblioteca. (Sistemas Lógicos. ALEPH : proceso de trabajo con flujo de trabajo rápido.)

## **ITEMS**

El módulo de ITEMS de ALEPH permite controlar, modificar, agregar, y suprimir expedientes de los materiales de la biblioteca. En este módulo se registran los códigos asignados a cada material, se le hacen las notas necesarias para ubicarlo en el sistema y establecer los parámetros con los que se mantendrá en la colección.

Es muy importante ya que la información que se registre aquí permitirá generar reportes confiables de la colección. En general que este módulo sirve como un inventario de los materiales que se tienen.

#### 3.3 Módulos OPAC, Catalogación e ITEMS

## 3.3.1 Módulo de OPAC

El OPAC es utilizado para:

Localizar un grupo de ítems con características similares, así como para localizar un ITEM específico, solicitar información adicional de los ITEMS localizados como: copias, temas, notas, registros, textos completos, vínculos externos a archivos, envío de un ITEM para ser visto en el módulo de catalogación y/o en el modulo de ITEMS, revisar registros prestados y ver lista de ítems reservados y solicitados.

# ¿Cómo entrar al módulo?

Para iniciar el módulo OPAC diríjase al menú de inicio, después a programas y después seleccione Aleph 500 (en este caso se utiliza la versión 500), después seleccione la opción OPAC.

Es importante señalar que el sistema es accesible con el uso de una clave que limitara o ampliara los privilegios dentro del sistema, es decir, un catalogador que quiera editar o actualizar un registro, deberá tener una clave con privilegios iguales o mayores que el catalogador que haya creado o editado por ultima vez el registro.

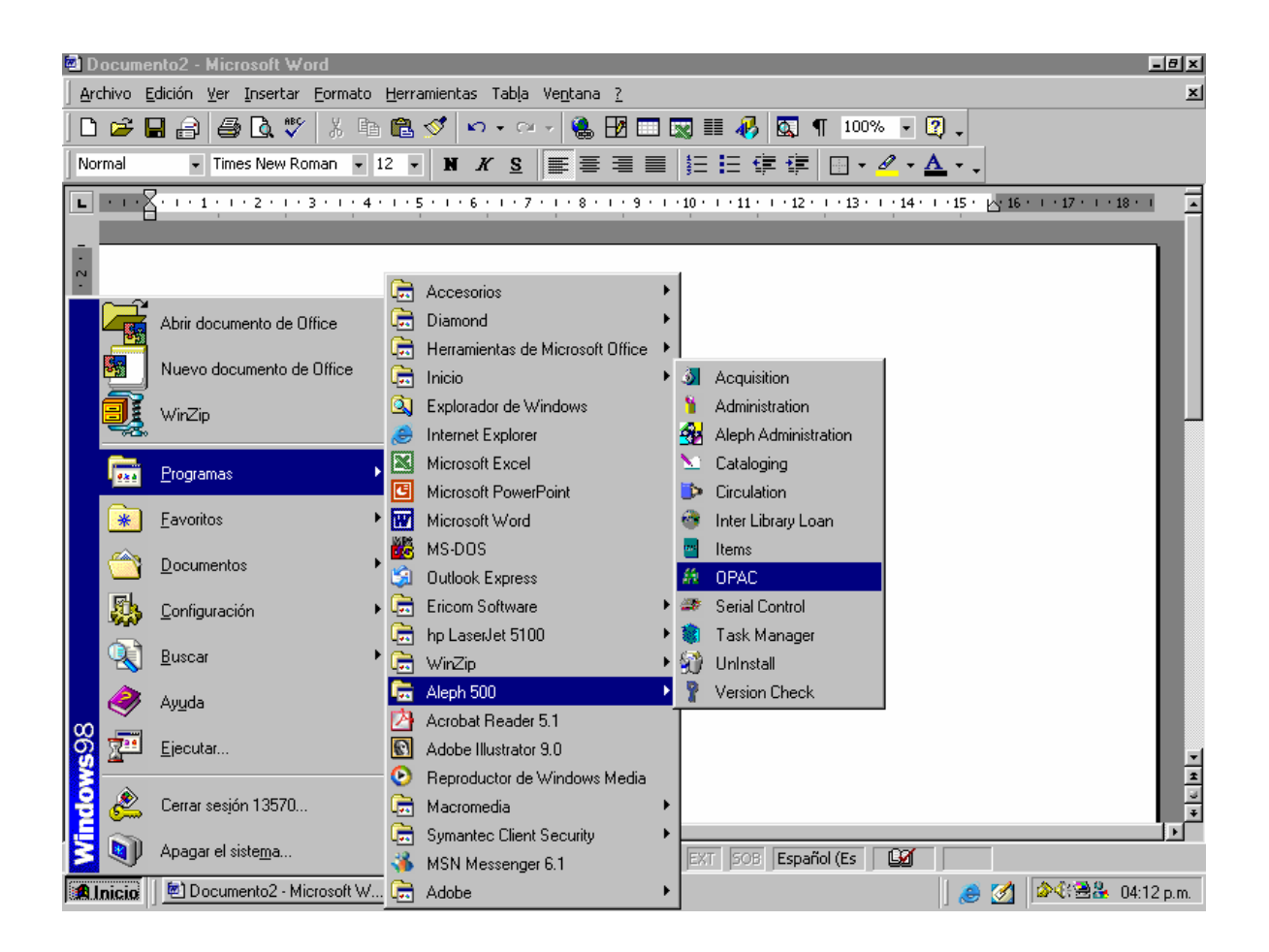

Descripción de herramientas

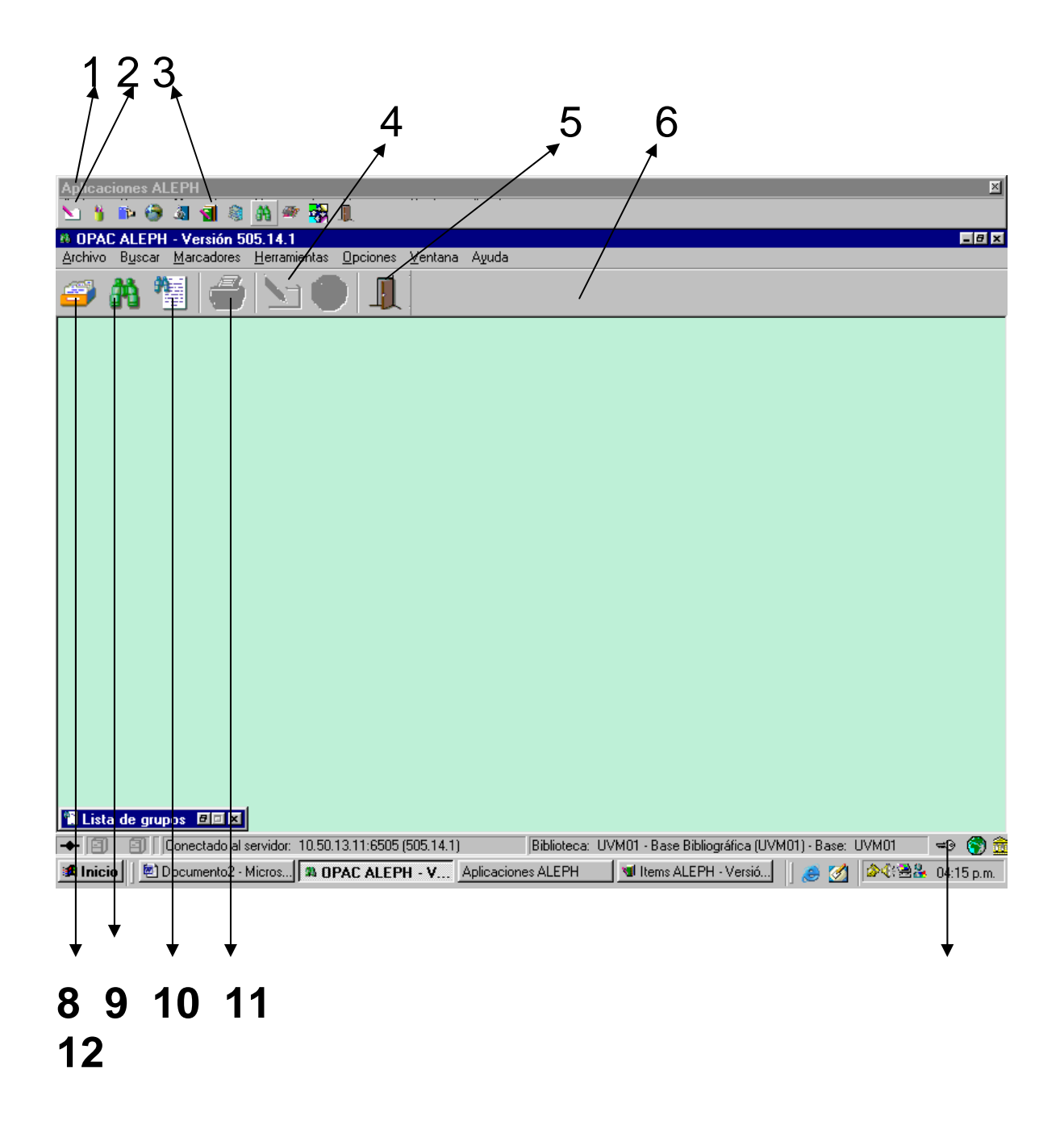

- 1 Barra de aplicaciones, los íconos que se encuentran en ella son ligas hacia los módulos que identifican.
- 2 Con este icono se distingue y permite abrir el módulo de **Catalogación**
- 3 Icono del módulo de ITEMS
- 4 Este es el mismo icono del Módulo de Catalogación de la barra de aplicaciones, pero este permite hacer el envío del registro que se está trabajando hacia el Módulo de Catalogación.
- 5 Salir del módulo
- 6 Barra de herramientas
- 7 Búsqueda en listas, se puede buscar en uno de los catálogos ya sea de atores, materias, títulos, etc. La lista de resultados mostrara una lista de encabezados organizado alfabéticamente y un que indicara la cantidad documentos relacionados con el encabezamiento de la búsqueda.
- 8 Búsqueda

Simple: Desarrolla una búsqueda sencilla, recuperando un grupo de registros determinados por los criterios específicos de búsqueda en la base de datos seleccionada.

Multi: La ejecución de una búsqueda múltiple permite recuperar un grupo de registros de las bases de datos seleccionadas según los criterios de búsqueda especificados

CCL: Esta función permite usar comandos de lenguaje para buscar en la base de registros bibliográficos. Para este tipo de búsqueda se ingresan los comandos de lenguaje ALEPH, para ver los comandos de lenguaje es necesario dirigirse al botón de ayuda localizado en la parte inferior derecha de la ventana de búsqueda.

- 9 Lista de resultados: muestra los resultados de las búsquedas realizadas, esta se despliega automáticamente cuando se ejecuta una búsqueda. También puede accederse a ella haciendo clic sobre el botón de la barra de herramientas. La información que se muestra de cada búsqueda realizada contiene el contexto de la búsqueda, base de datos y el número de aciertos.
- 10 Permite enviar a imprimir el registro que se está trabajando
- 11 Por medio de este icono se puede cambiar la clave de acceso, permite el hacer cambio de usuario.

Al abrir un registro bibliográfico en el Módulo OPAC se muestra toda la información sobre el registro. Las formas de visualizar el registro son:

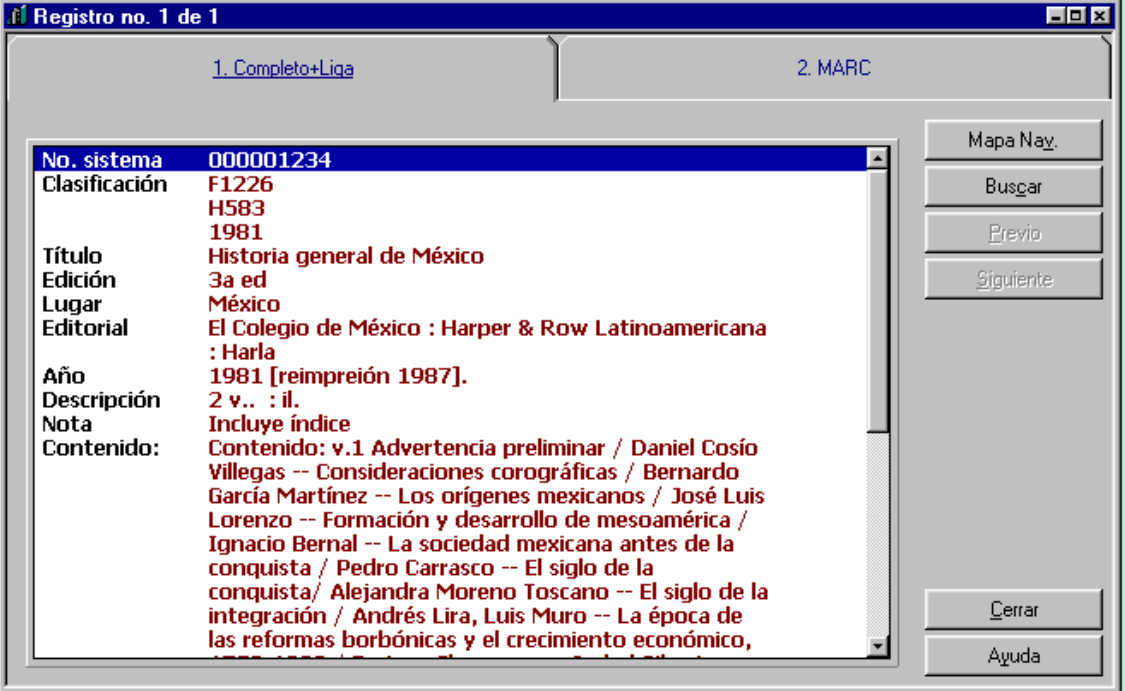

1. Completo + Liga

## 2. MARC

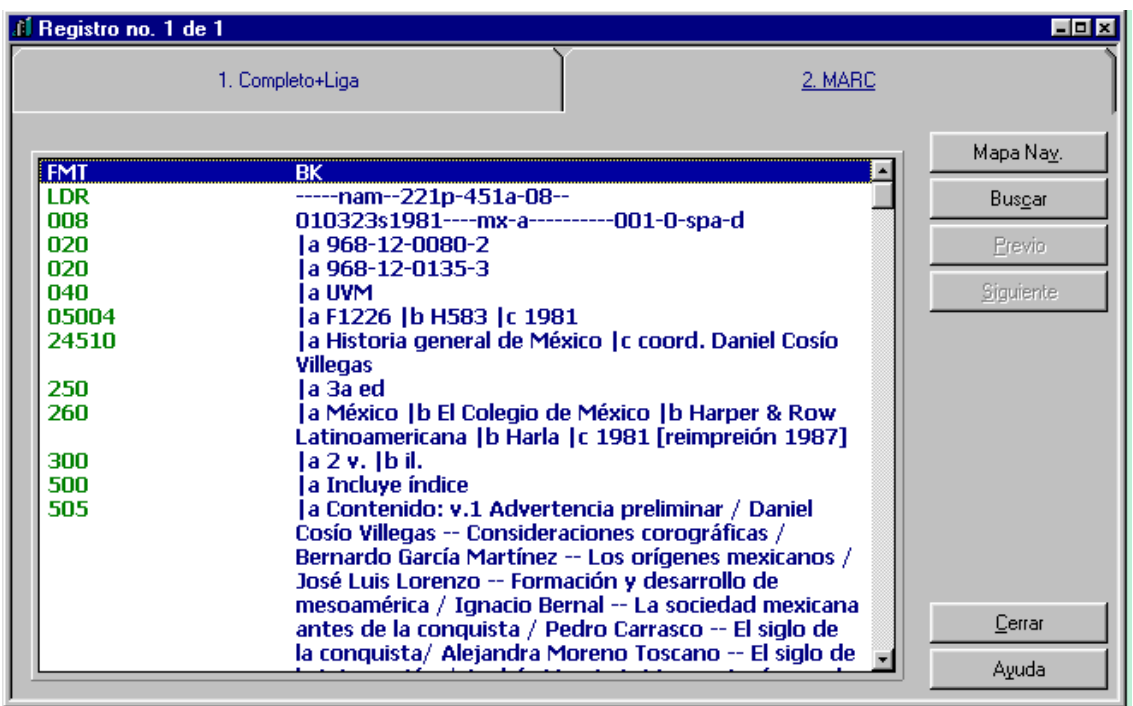

Los botones de la derecha son herramientas de gran ayuda:

Mapa de navegación: permite a los usuarios autorizados desplazarse a los diferentes módulos del sistema.

Buscar: permite al usuario localizar registros similares en otras bases de datos.

Los botones Anterior y Posterior muestran los registros que anteceden y preceden al que se esta visualizando.

# 3.3.2 Módulo de Catalogación

En el Módulo de Catalogación de ALEPH se crean, editan y eliminan registros bibliográficos, ALEPH ofrece la ventaja de configurar plantillas para que el catalogador genere registros a un primer, segundo y tercer nivel de catalogación.

Cuando un registro un registro bibliográfico es salvado en el servidor por primera vez, automáticamente se genera un número de sistema que es utilizado como identificador del registro. Este número se utiliza como un enlace a para inventarios, publicaciones periódicas, adicciones.

El almacenamiento de los registros se realiza en tiempo real, para garantizar la actualización constante del catálogo.

#### Crear un nuevo registro

Existen varias formas para crear un nuevo registro:

- $\triangleright$  Abrir registro nuevo
- $\triangleright$  Abrir plantilla
- $\triangleright$  Duplicar registro

#### Abrir registro nuevo

Seleccionar <Nuevo registro> del menú de archivo, seleccionar el formato del documento de la ventana (Monografías, Archivos Comput. Mapas, etc.)

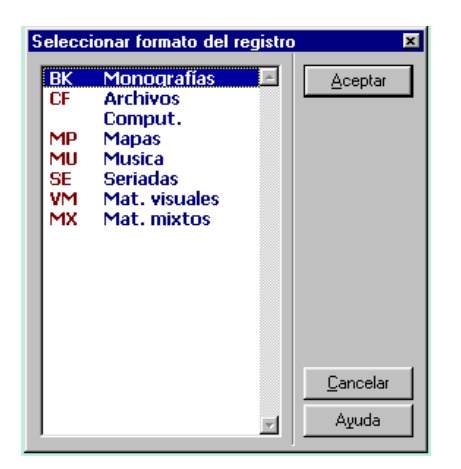

Se desplegará la forma para la etiqueta Guía, la tecla F2 o desde la opción <Editar> puede desplegarse la ayuda para llenarla; estas opciones son aplicables a cualquier etiqueta MARC.

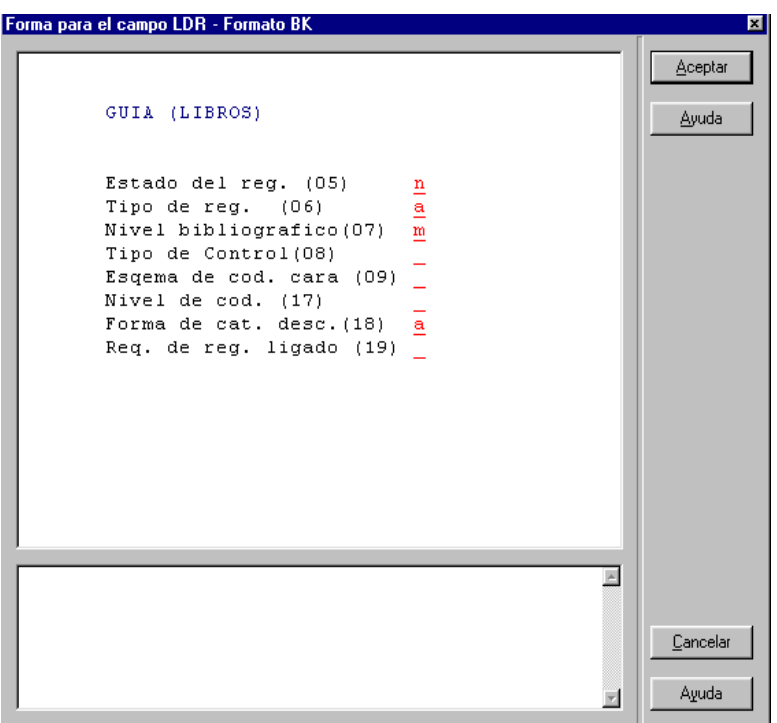

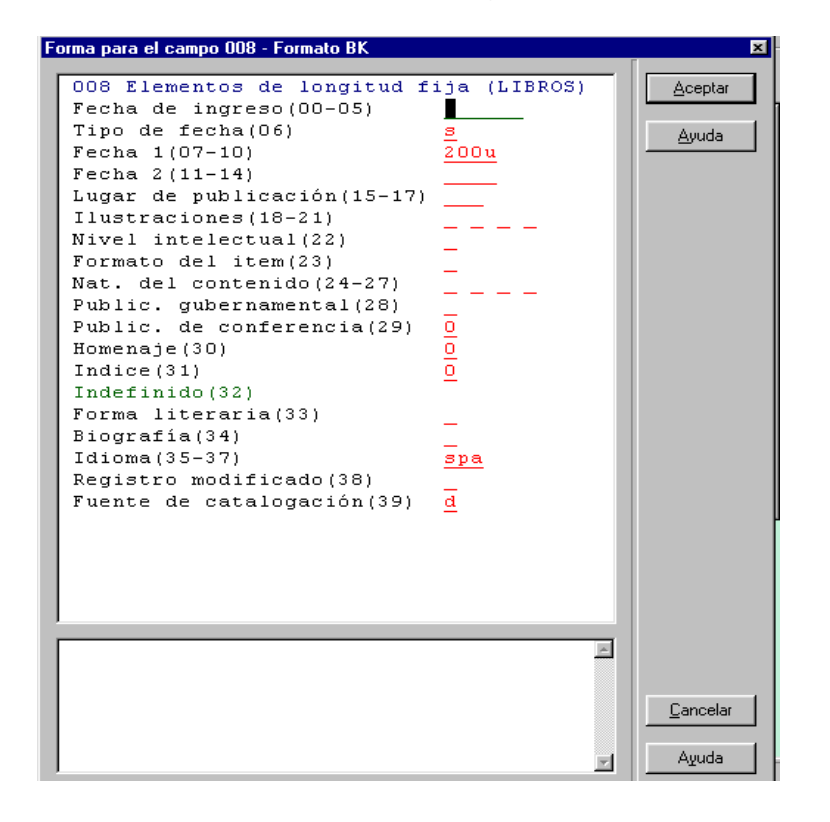

A continuación se desplegara la ventana para la etiqueta 008

Ya creado un registro nuevo con los dos campos de longitud fija obligatorios (la etiqueta Líder y la 008) se agregan o eliminan campos y subcampos al registro.

Este registro recibe automáticamente un nombre de registro temporal que inicia con <NEW...> y un número.

Abrir Plantilla

Esta función crear un registro nuevo desde una plantilla que es diseñado por el catalogador.

Seleccionar el icono **de la plantilla** de menú de archivo

Elegir una platilla apropiada de las que aparece en la ventana de opciones (Audiovisuales, Electrónicos Libros, Publicaciones periódicas, etc.

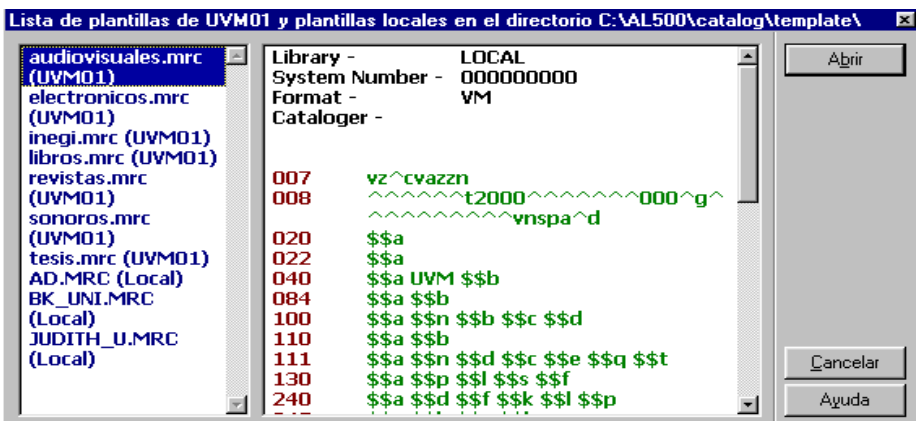

Se despliega un registro con todos los campos de la plantilla elegida y serán llenados según sea necesario.

Este registro recibe automáticamente un nombre de registro temporal que inicia con <NEW...> y un número.

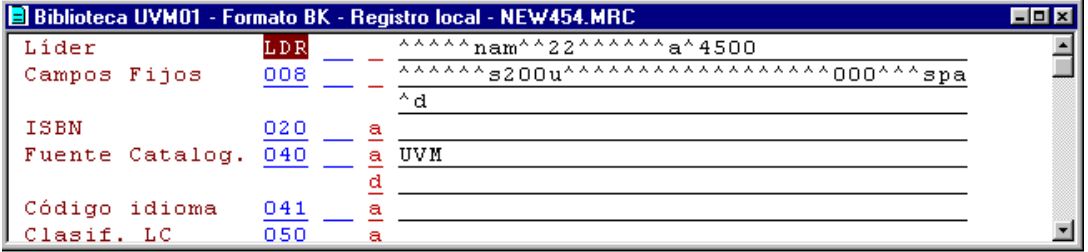

# Duplicar registro

Esta función crea la copia de un registro ya existente en la unidad local. El procedimiento es el siguiente:

Seleccionar la opción <Abrir registro en unidad local> del menú de archivo, o

bien seleccionar el icono correspondiente.

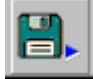

Se despliega una lista de registros donde es posible elegir el registro deseado, puede observarse el contenido del registro en la parte derecha de la ventana.

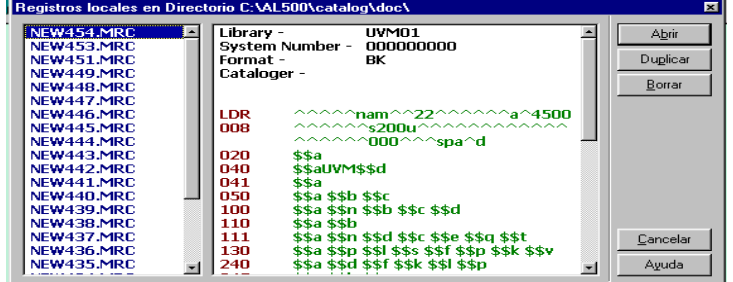

Al hacer clic en la opción <Duplicar> aparecerá una copia del registro seleccionado.

# Actualización de registros

Hay tres formas de actualizar registros:

- $\triangleright$  Abrir registro en unidad loca
- ¾ Cargar registro desde el servidor
- ¾ Enviar registro desde el módulo OPAC al de Catalogación

# Abrir registro en unidad local

Seleccionar <Abrir registro en unidad local> desde el menú Archivo o haciendo

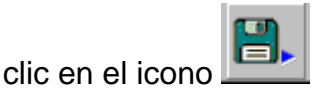

A continuación se despliega la ventana de listado de directorio, seleccionar el registro deseado y hacer clic en el botón <Abrir>.

Una vez abierto el registro se puede editar.

# Cargar registro desde el servidor

Para recuperar un registro desde el servidor se debe hacer lo siguiente:

Seleccionar la opción < Cargar registro desde servidor> del menú de Archivo, inmediatamente aparecerá una ventana donde se debe ingresar el número de sistema del registro.

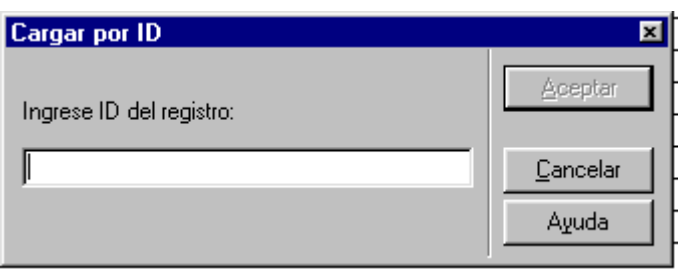

A continuación se desplegara una copia del registro el cual puede ser editado.

# Enviar registros de OPAC a Catalogación

Mientras es visualizado un registro en OPAC, esté puede ser enviado hacia el módulo de Catalogación, y poder ser editado. Esta acción puede ser realizada

seleccionando el icono de la barra de aplicaciones ALEPH.

Otra forma de hacer el envío es al momento en que sea visible el registro completo hacer clic en el botón <Mapa de navegación> Mapa Nay. Se desplegará la ventana de navegación.

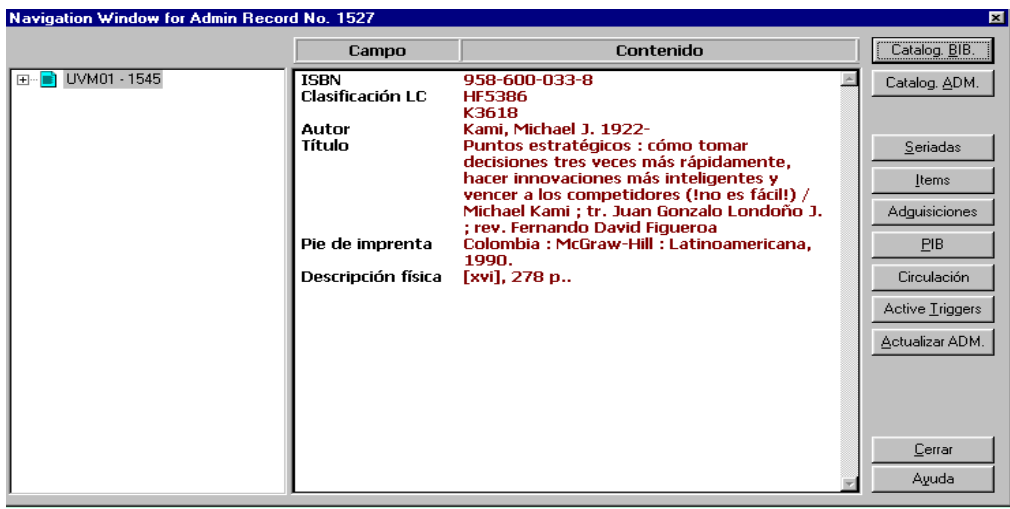

Una vez desplegada la ventana de navegación se selecciona el botón <Catalogación BIB> Catalog BIB.

Inmediatamente el registro será enviado al módulo de catalogación donde podrá ser editado.

# Edición de registros

# Modificar etiquetas e indicadores

El número de etiqueta y el número de indicador pueden ser cambiados escribiendo sobre ellos, si se quiere borrar un carácter debe utilizarse la barra espaciadora y no teclear <Suprimir> ya que no funcionara.

### Modificar código de subcampo

El código de subcampo puede ser cambiado escribiendo sobre él. No se puede borrar un subcampo ni con la espaciadora, ni con la tecla <Suprimir>, solo utilizando las teclas <Control + F6> o seleccionando < Borrar subcampo> desde el menú de edición, con esto se borrara tanto el código de subcampo como el contenido el contenido.

#### Modificar contenido del registro

Para borrar un carácter debe utilizarse la tecla <Supr.> y no la barra espaciadora. Para borrar un grupo de caracteres, se selecciona el texto y luego se presiona <Supr.> o la barra espaciadora.

El texto puede seleccionarse para borrarse o copiar, presionando el botón izquierdo del ratón y arrastrando el cursor sobre el texto deseado, o utilizando la tecla <Shift> + alguna de las teclas <Flechas>.

Para copiar se utiliza la función < Control + C > o puede seleccionarse < Copiar> desde el Menú de Edición. Para pegar el texto, se utiliza la función <Control + V> o puede seleccionarse <Pegar > desde el Menú de Edición.

Funciones de edición

**Abrir Forma** Control + F

Abre una ventana que permite editar el contenido de un campo.

#### **Expandir la plantilla** Control + E

Permite agregar campos o subcampos desde una platilla hacia el registro actual.

#### **Ayuda en Campo** F2

Despliega una ventana que contiene una guía para el uso de indicadores validos o códigos de subcampos y ejemplos.

#### **Nuevo Campo**

**F5** Despliega una ventana que contiene una lista de los campos, permite agregar un nuevo campo que se selecciona de la lista.

**F6** Permite agregar un nuevo campo con etiqueta, indicador y subcampos son definidos por el catalogador.

#### **Nuevo Sub-Campo** F7

Abre un nuevo Sub-Campo bajo el Sub-Campo seleccionado

**Copiar Sub-Campo** Control + S

Copia el Sub-Campo seleccionado tanto el código como su contenido.

#### **Pegar Sub-Campo** Alt +S

Inserta el subcampo copiado bajo el campo seleccionado incluyendo el código de subcampo y el contenido
#### **Borrar Sub-Campo** Control +F7

Con esta opción se puede borrar el código de subcampo así como el contenido.

**Copiar Campo** Control + T

Permite copiar los campos incluyendo etiquetas, indicador, códigos de subcampo y contenido.

```
Copiar registro Control + D
```
Permite copiar todo el contenido del registro dentro del portapapeles de ALEPH.

#### **Pegar registro** Alt + D

Pega el contenido del registro copiado dentro del registro seleccionado. Los campos duplicados aparecerán uno después del otro. Esta opción puede utilizarse para fusionar registros.

#### **Borrar Campo** Control + F5

Borra el campo seleccionado no importando donde se encuentre el cursor dentro del Campo.

**Verificar Campo** Control + W

Permite verificar que los campos obligatorios estén presentes

Que no se repitan subcampos no repetibles

Señala si los encabezamientos son nuevos en la lista

Verifica que el registro no esté duplicado

#### Buscar encabezamientos

El sistema contiene varias funciones de búsqueda como una ayuda para ingresar información en los campos.

- ¾ Buscar campos de encabezamientos de biblioteca actual
- $\triangleright$  Buscar campo de encabezamientos en otra biblioteca
- ¾ Buscar subcampo de encabezados de biblioteca actual
- ¾ Buscar subcampo de encabezamiento de otra biblioteca

Búsqueda de campo de encabezamiento en biblioteca actual

Cuando se ingresa el contenido de un campo del registro, se puede elegir desde una lista de encabezamientos en la biblioteca actual, este procedimiento se realiza así:

Se coloca el cursor en la etiqueta del campo que se va a llenar o en el área o en el área de contenido y se escribe el texto inicial.

A continuación se teclea <F3> o se selecciona la opción <Buscar campo de encabezados de la biblioteca actual> del menú <Buscar.>

Aparecerá un listado con encabezamientos del campo que se está llenando, se marca el encabezamiento que se desea y se hace clic en <SI>

El encabezamiento se copiará en el área de contenido del campo y si además incluye un subencabezamiento, éste se copiará en el área de contenido correspondiente, ya sea un subencabezamiento de forma, lugar, general o cronológico.

También se puede buscar en otro lugar de la lista de encabezamientos utilizando la opción <Salta>, cuando se encuentre el que se necesita se hace clic en <SI>.

#### Búsqueda de campo de encabezados en otra biblioteca

Se coloca el cursor en la etiqueta del campo que se va a llenar o en el área o en el área de contenido y se escribe el texto inicial.

A continuación se teclea <F3> o se selecciona la opción <Buscar campo de encabezados de la biblioteca actual> del menú <Buscar.>

Aparecerá un listado con encabezamientos del campo que se está llenando, se marca el encabezamiento que se desea y se hace clic en <SI>

El encabezamiento se copiará en el área de contenido del campo y si además incluye un subencabezamiento, éste se copiará en el área de contenido correspondiente, ya sea un subencabezamiento de forma, lugar, general o cronológico.

Si existe mas de una biblioteca disponible aparecerá un listado de donde se escogerá la que se necesite y después seleccionar <SI>.

También se puede buscar en otro lugar de la lista de encabezamientos utilizando la opción <Salta>, cuando se encuentre el que se necesita se hace clic en <SI>.

También aquí se puede utilizar la opción <Salta> para buscar en otra parte de la lista.

Para la búsqueda de subencabezamientos el procedimiento es muy parecido, pero en lugar de utilizar la tecla <F3> se utiliza la tecla <F4>

# Salvar Registros

Existen varias formas de salvar los registros:

- $\triangleright$  Guardar en unidad local
- $\triangleright$  Guardar todo en unidad local
- $\triangleright$  Guardar en servidor y unidad local

## Guardar en unidad local

Para guardar el registro con esta opción, se selecciona la opción <Guardar en unidad local> del menú de Archivo.

También se puede hacer esto con un clic en el icono

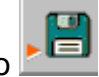

El registro se salvará, pero no se recibirá ningún mensaje que informe lo que se hizo, el registro puede seguir siendo editado.

## Guardar todo en unidad local

Si se tienen varios registros abiertos con esta opción es posible guardar todos en la unidad local, seleccionando la opción desde el menú de Archivo.

Todos los registros se salvaran, pero no se recibirá ningún mensaje que informe lo que se hizo, el registro puede seguir siendo editado.

## Guardar en servidor y unidad local

Con esta opción cualquier cambio hecho en el registro se salvara en la unidad local y en el servidor, para utilizar esta función se le selecciona desde el menú de Archivo, también con el icono se puede hacer uso de esta opción, si el registro está sólo en la unidad local y no tiene aún un número de sistema al usar esta función le será asignado.

A continuación se abrirá una ventana con un aviso consultándole si desea salvar el registro.

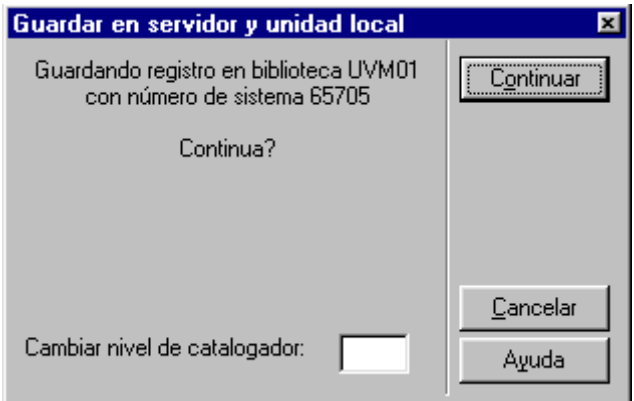

Esta ventana hace posible que se modifique el nivel del catalogador, esto es útil si se desea cerrar el registro a catalogadores del mismo nivel y pasarlo a catalogadores de nivel más alto, o viceversa, abrirlo a catalogadores de menor nivel. Si se deja en blanco el campo, el sistema automáticamente asigna el nivel del catalogador al registro.

## 3.3.3 Módulo de ITEMS

El módulo de ITEMS ALEPH, identificado con el este icono **pueden de la contra** permite modificar, agregar, y suprimir archivos de ITEMS del sistema, hacer búsquedas

con los botones Localizar  $\frac{d\mathbf{P}}{d}$  y Hojear  $\frac{d\mathbf{P}}{d}$ .

**Ventana Localizar**

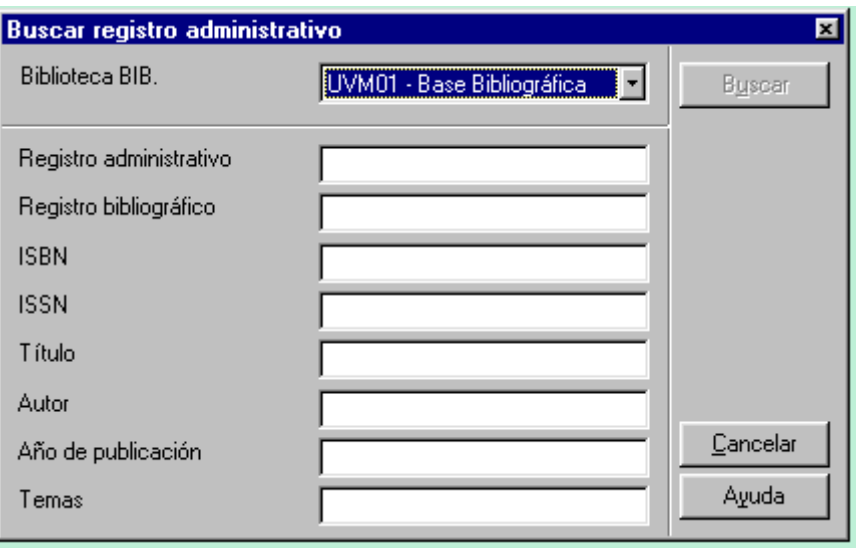

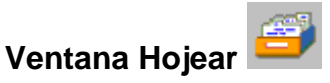

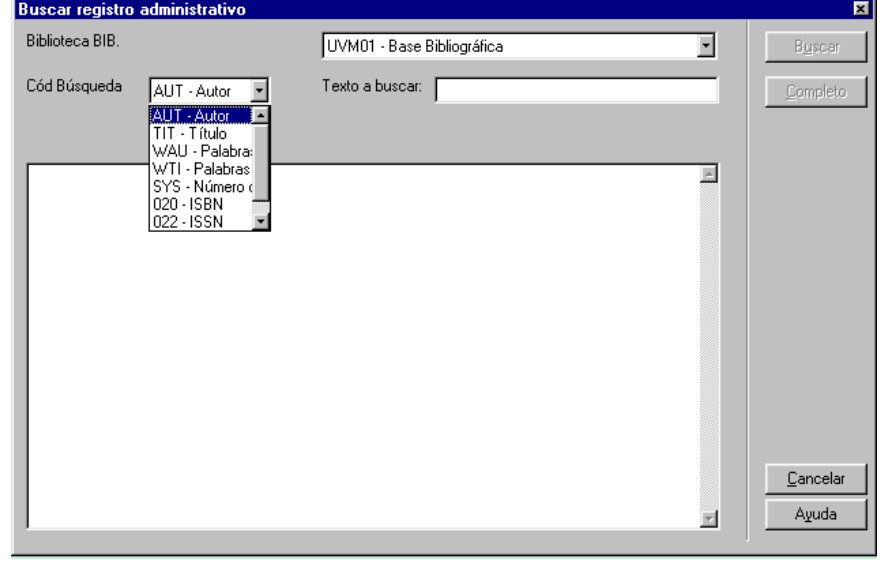

Desde los módulos de Catalogación y OPAC se selecciona el icono de ITEMS para enviar el registro y verlos en el módulo de ITEMS. También desde el mapa de navegación se puede acceder al módulo de ITEMS, seleccionado el botón que lo indica.

El sistema automáticamente nos hace el envío al módulo de ITEMS donde se despliegan dos ventanas, la Ventana de Navegación del Registro que muestra el número de sistema del registro bibliográfico, campos de descripción catalográfica y el contenido de los mismos y la Ventana de Lista de ITEMS, en esta ventan se muestra una lista de los ITEMS ligados al registro, indica la colección donde se encuentra, códigos de barras pertenecientes a los materiales de este registro, clasificación, una descripción, y el estatus del material donde se indica las condiciones de circulación del material.

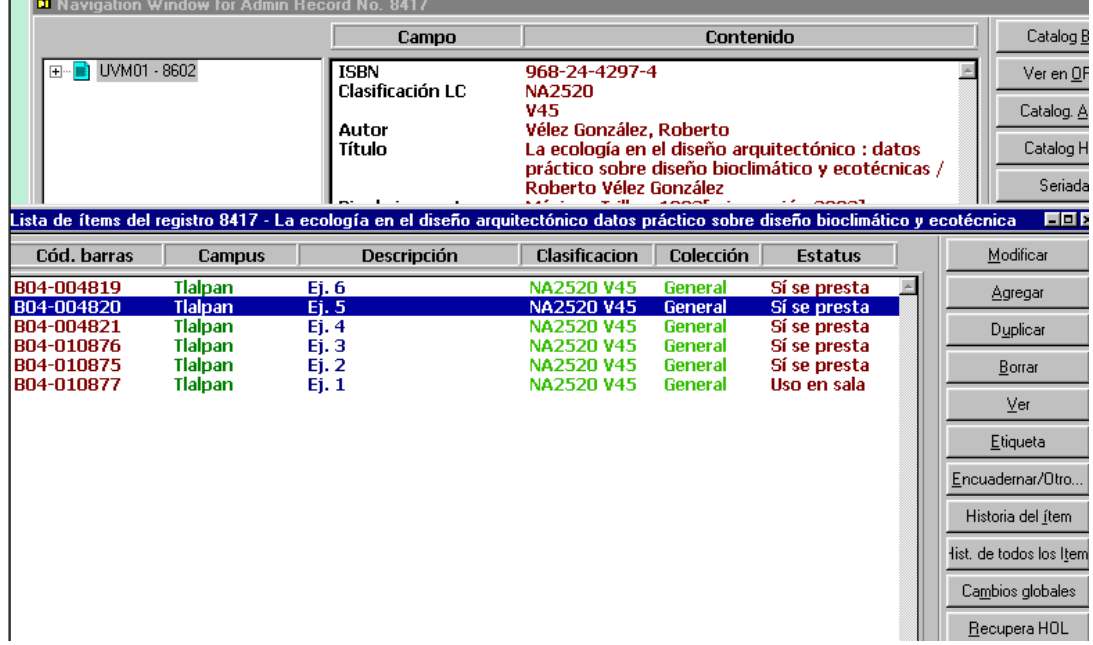

# Descripción de las Ventanas de Lista de ITEMS y Navegación

Estas ventanas cuentan con una serie de herramientas que permiten realizar variadas funciones de gran utilidad para la buena administración, circulación y desarrollo de la colección.

A continuación se describen las funciones de los botones más utilizados de las ventanas de Navegación del Registro y Ventana de Lista de ITEMS del registro.

# Botones de la Ventana de Navegación del Registro

Catalog BIB.

Este botón permite hacer el envío del registro al Módulo de Catalogación donde puede ser editada toda la información.

#### Ver en OPAC

Al hacer clic en el botón <Ver en OPAC> el registro es enviado al Módulo OPAC

donde podrá ser visto con todas las posibilidades que este módulo permite.

Circulación

Al utilizar este botón el registro es enviado al módulo de Circulación donde pueden verse fechas de vencimiento del préstamo, biblioteca donde se localizan los ITEMS, estatus de los mismos, códigos de barra correspondientes a cada ITEM, clasificación y colección donde se encuentra el material

## Botones de la Ventana de Lista de ITEMS del registro

Modificar

Se teclea <modificar> para cambiar la información de un ITEM seleccionado, aparecerá una ventana que exhibirá las características del ITEM que podrán ser cambiadas.

#### Agregar

Se selecciona <agregar> para ingresar un nuevo ITEM a la lista. Se puede agregar un artículo que se ligue al título es decir un suplemento, un índice, etc. Al hacer clic en <duplicar> el ITEM seleccionado de la lista se copiará con todo el contenido de los espacios de escritura, sólo el área asignada para el código de barras aparecerá en blanco. Se puede corregir los campos para crear el nuevo registro en ITEMS. A la copia se le debe asignar un nuevo código de barras.

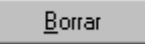

Haga clic en <Borrar> para suprimir el ITEM seleccionado. El sistema preguntara confirmas o no la eliminación con una ventana como la siguiente.

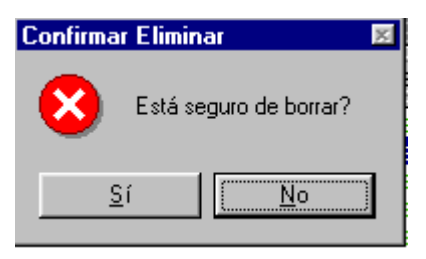

 $Ve$ </u>

La opción <ver> ofrece una visión de la información del ITEM, como se observa

abajo, sin la posibilidad de cambiarla.

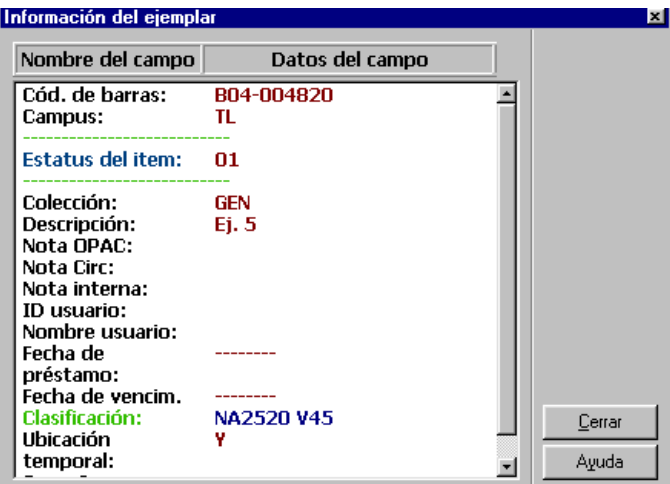

Etiqueta

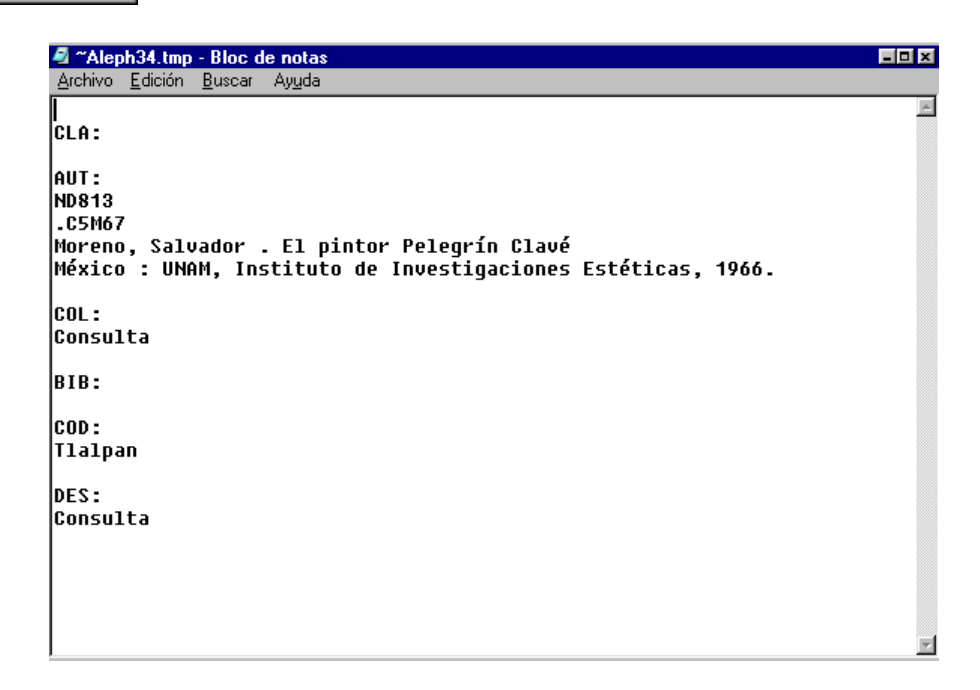

El botón <Etiqueta> desplegará una ventana, la cual funciona como

herramienta para ver, y editar la información que se imprimirá en la etiqueta.

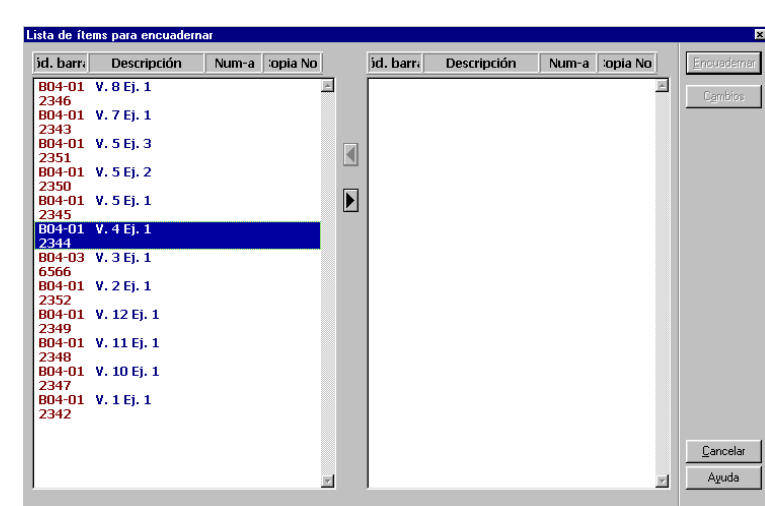

Al hacer clic en el botón <Encuadernar/Otro…> se abrirá la ventana que en la ilustración se puede ver, de un lado se tienen los códigos de barra que identifican a cada material relacionado con este registro, del otro lado se

Encuadernar/Otro...

colocan los materiales que necesitan encuadernación o reparación, esta herramienta nos permite mantener un control de los materiales que por razones de mantenimiento no se encuentran en el acervo, generar reportes de los mismo.

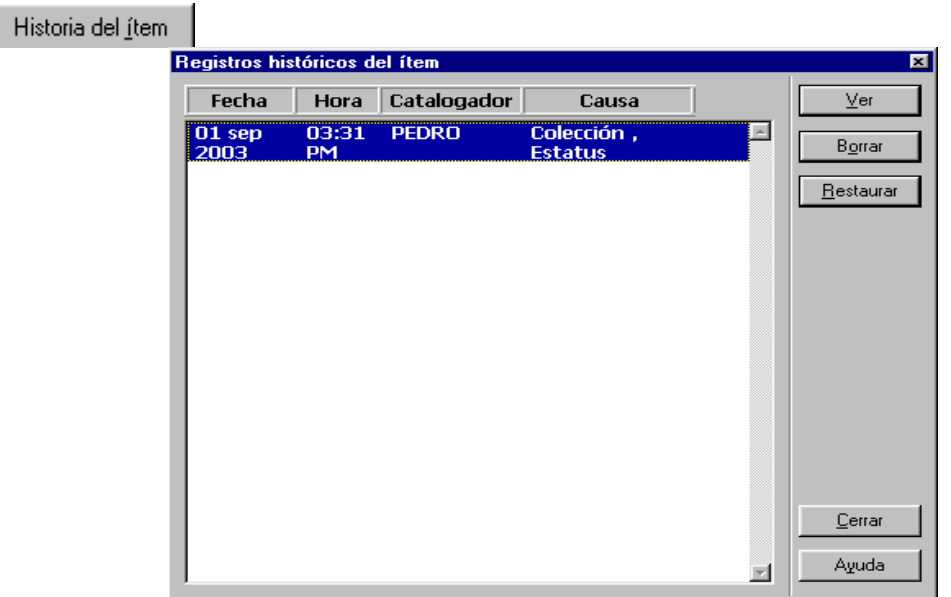

El botón <Historia del ítem > abre una ventana que permite ver los movimientos realizados en el ITEM seleccionado, muestra la fecha, la hora, el catalogador que realizo el movimiento.

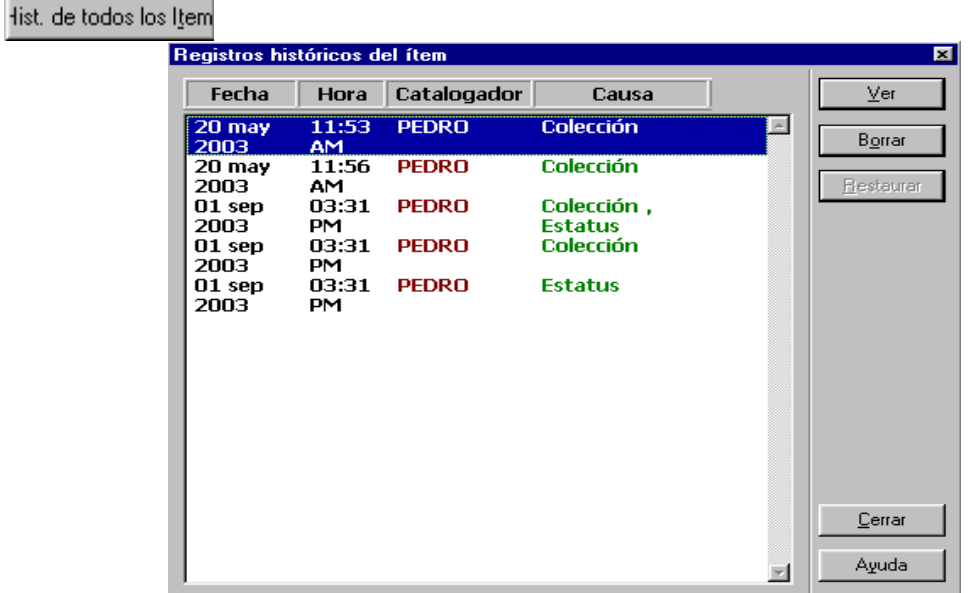

Al hacer clic en el botón <Historia de todos los Ítems> se abre una ventana que muestra todos los movimientos realizados en cada unos de los ITEMS del registro con la fecha de los cambios y el catalogador que realizó los movimientos.

#### Cambios globales

La opción <Cambios globales> sirve para realizar movimientos en un grupo de ITEMS seleccionados. Utilizando parámetros determinados se pueden hacerse estos cambios. La imagen siguiente muestra que tipo de cambios pueden realizarse.

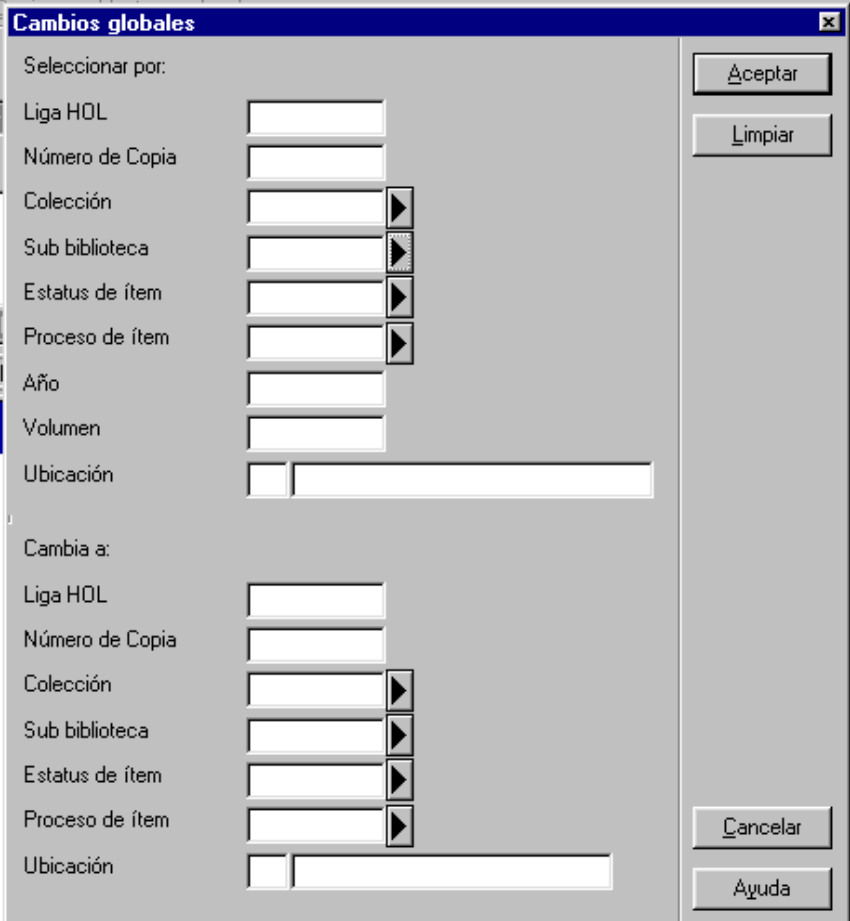

# Formato de ITEM

El formato de ITEM proporciona la información detallada sobre cada artículo individual, cuenta con cuatro divisiones: Información de general (1), Información general (2), Información de seriada, y Niveles de Seriadas. 0

Los botones siguientes se aplican las cuatro partes de Formato de ITEM

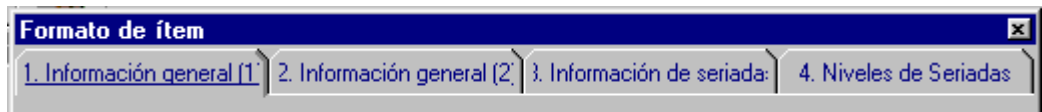

#### **Actualizar**

El botón <Actualizar> se utiliza para guardar todos los cambios que se hallan realizado en la ventana de Formato de ITEM. El sistema indicará con una nota en rojo si detecta algún error o si faltara algún campo obligatorio.

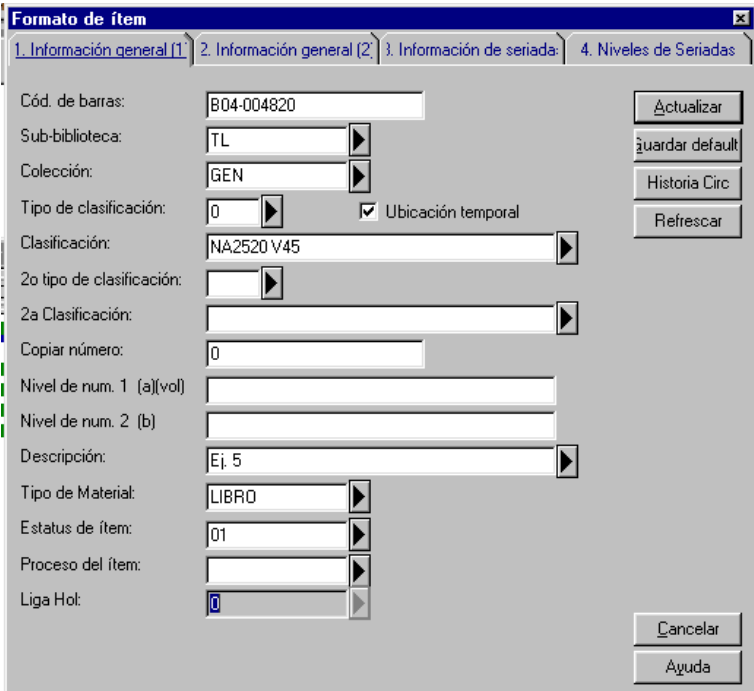

#### žuardar default

Al utilizar esta opción la información registrada en cualquier campo del formato actual será incorporada automáticamente en cada formato que se abra posteriormente o hasta que se guarde otra información como formato.

#### Historia Circ

Al teclear <Historia Circ.> se desplegara la información sobre los préstamos más recientes y el estado actual de ITEM seleccionado.

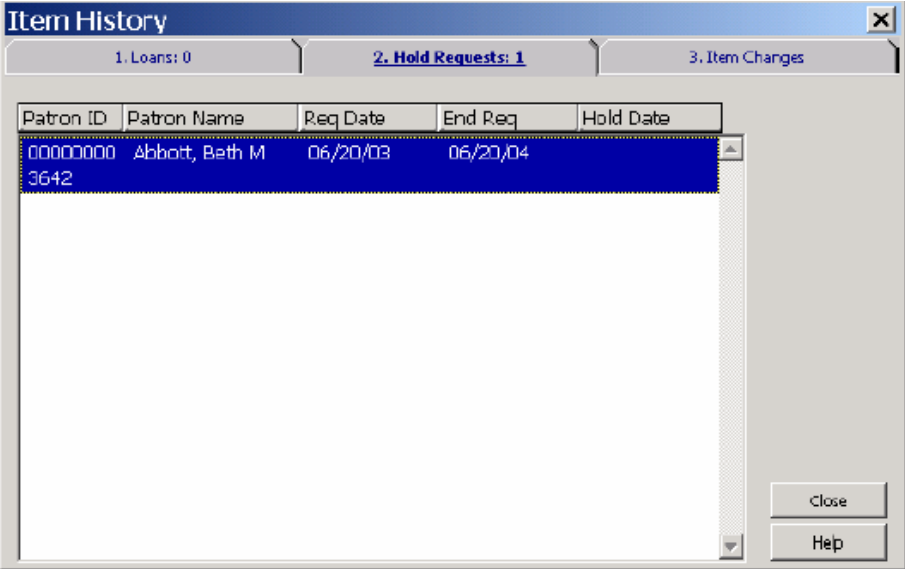

# Información General (1)

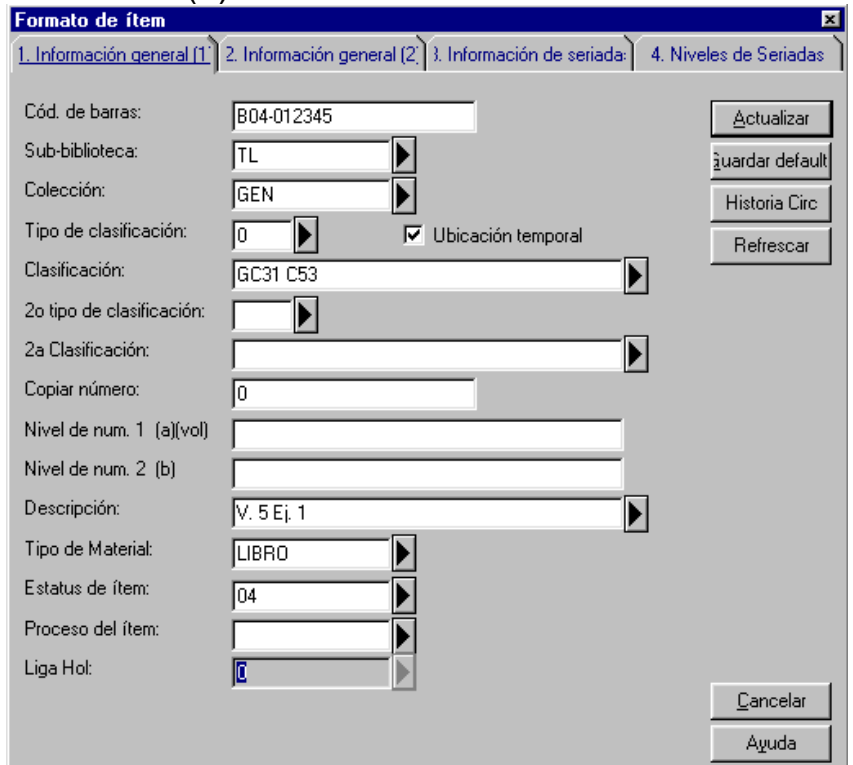

### **Código de Barras**

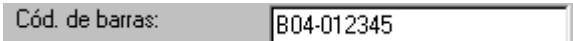

En este espacio se registra el código de barras que le será asignado al ITEM, el código de barras es obligatorio para todos los materiales que ingresan a la colección de la biblioteca. Se puede utilizar a un lector de código de barras o hacerlo de forma manual para ingresar el código de barras que corresponderá al ITEM. El código esta compuesto de Una Letra B, un cero y un Número que indica que biblioteca se trata, (por ejemplo B04 corresponde a Tlalpan, B01 corresponde a San Rafael) y de seis números.

#### **Sub-biblioteca**

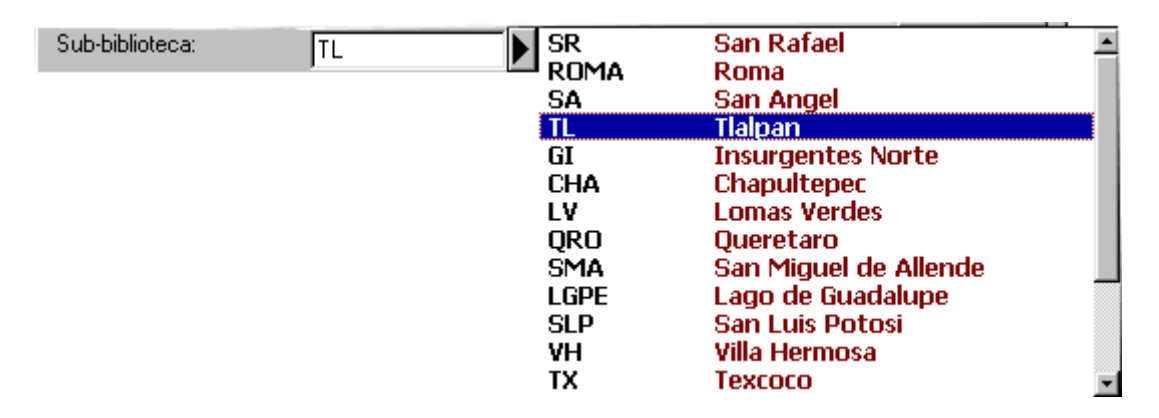

Como lo muestra la ilustración en este espacio se anota a que biblioteca pertenece el material que se está registrando, el campo de Código de Barra debe coincidir con este.

En la imagen se muestran las claves con las que deben ser identificadas las bibliotecas. Al hacer clic en la flecha se desplegaran todas las claves que identifican a cada una de las bibliotecas.

#### **Colección**

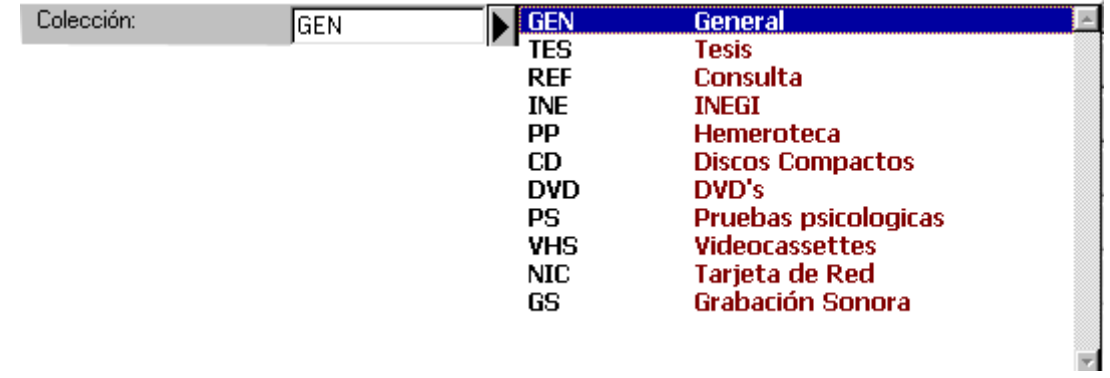

En este espacio se anota a cual colección pertenecerá el material que se está registrando. Al hacer clic en la flecha se desplegaran las diferentes colecciones donde para los materiales.

## **Tipo clasificación de**

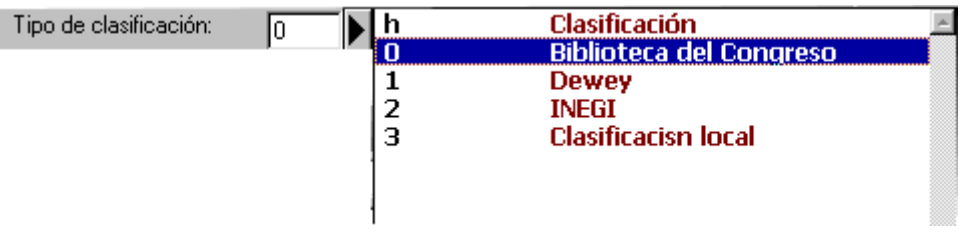

En este campo se anota el código correspondiente al tipo de clasificación con que se identifica el material, en la mayoría de los casos se utilizara 0.

Con la flecha se desplegaran las claves de los tipos de clasificación que se utilizan.

#### **Clasificación**

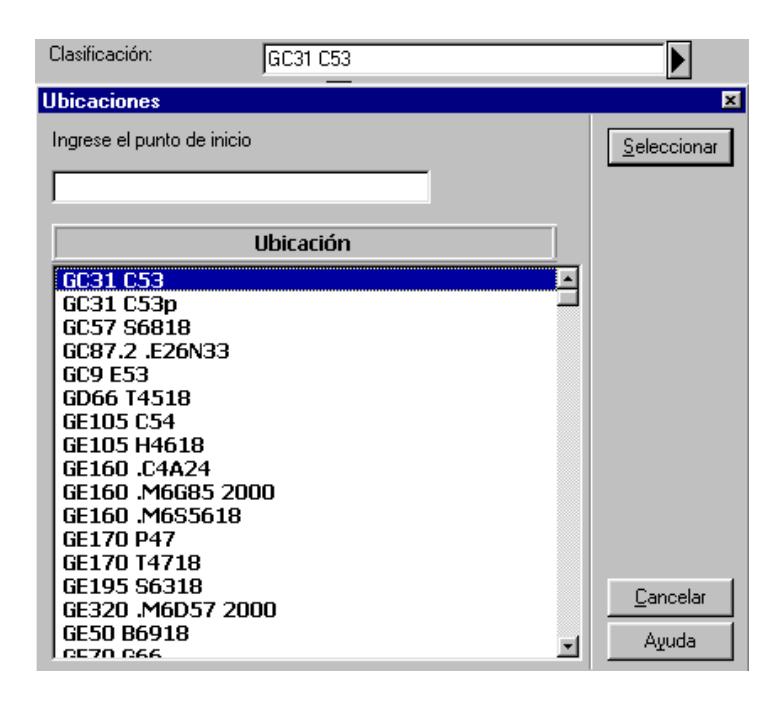

En este campo se registra la clasificación asignada al material. Al hacer clic en la flecha se abrirá una ventana con un listado de clasificaciones ya existentes en la base, esta herramienta nos sirve para verificar que no se asigne una clasificación ya existente.

## **Descripción**

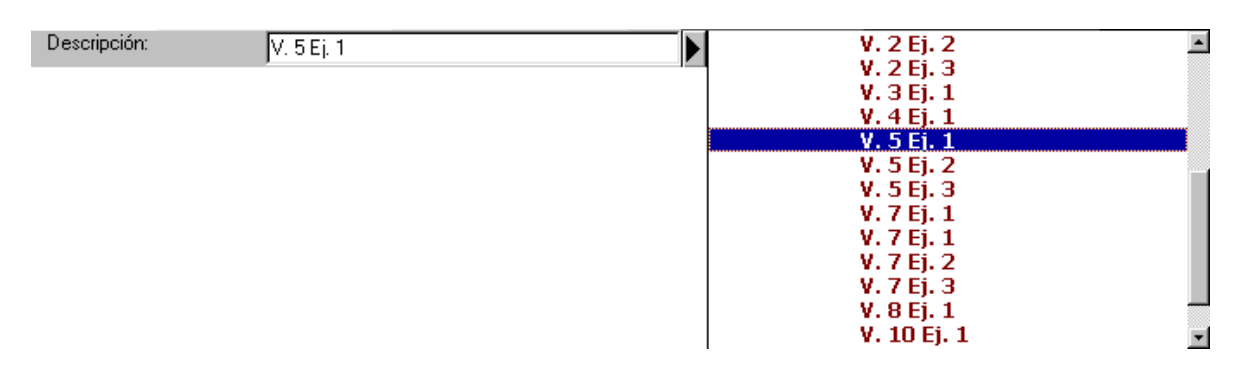

En este espacio se anota el ordenamiento de los materiales, detallando cada uno de los elementos que forman la obra que se está registrando.

## **Tipo de Material**

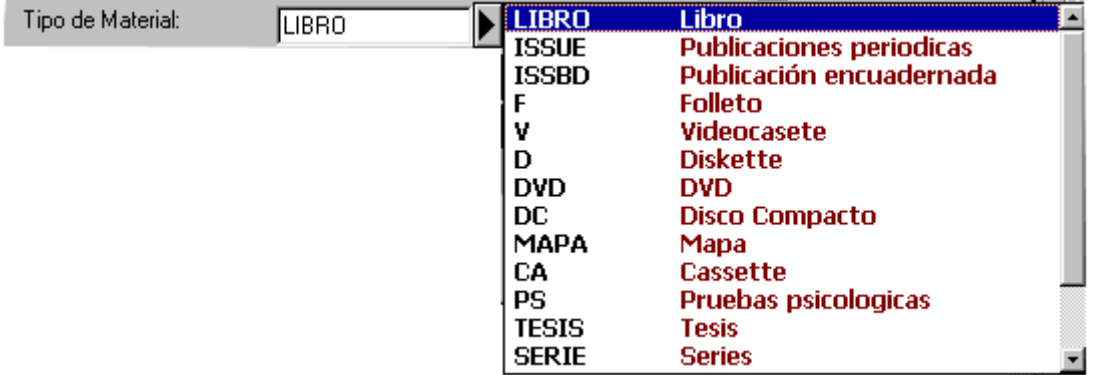

Este espacio es para indicar la clave correspondiente al material que se está registrando. Con la flecha se despliegan las diferentes claves de los tipos de materiales.

#### **Estatus de ítem**

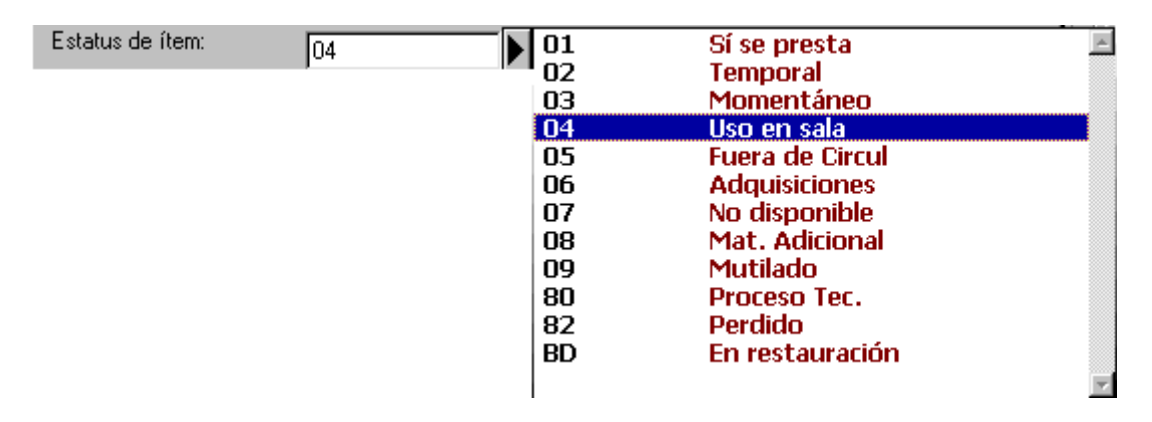

En este campo se anota la clave correspondiente al estatus del ITEM, las claves son visibles haciendo clic en la flecha, el estatus del ITEM permitirá establecer las condiciones de circulación de material.

## **Información general (2)**

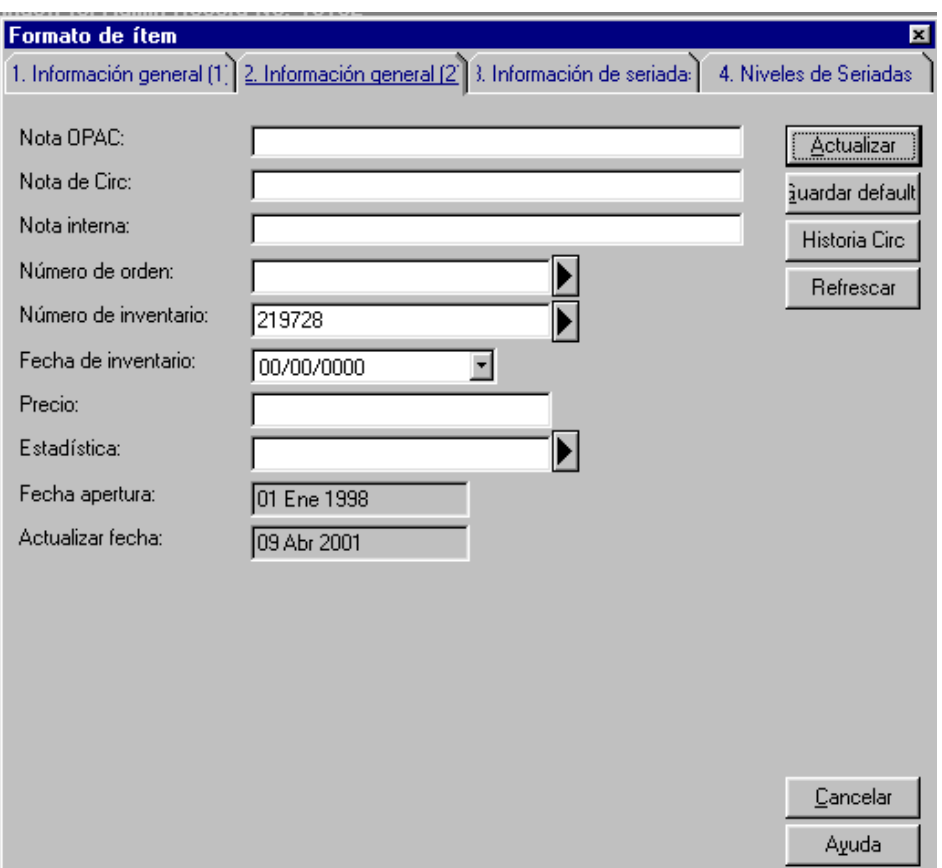

## **Nota OPAC (Opcional):**

El texto incorporado aquí (hasta 200 caracteres) aparecerá en el Web OPAC para que el usuario lea.

## **Nota de Circ. (Opcional):**

Si las opciones de la disposición del módulo de la circulación se han definido para exhibir esta nota (hasta 200 caracteres), el texto incorporado aquí se exhibirá cuando se presta un artículo.

### **Nota interna (opcional):**

El texto incorporado aquí en esta forma (hasta 200 caracteres) aparecerá solamente y se piensa para el personal de la biblioteca.

## **Número De Orden (Opcional):**

Si un expediente del ITEM se crea en el módulo de las adquisiciones entonces el número de orden será incorporado al sistema. También al hacer clic en la flecha abrirá la lista de las órdenes donde puede elegirse el número de orden correcto.

# **Información de seriada**

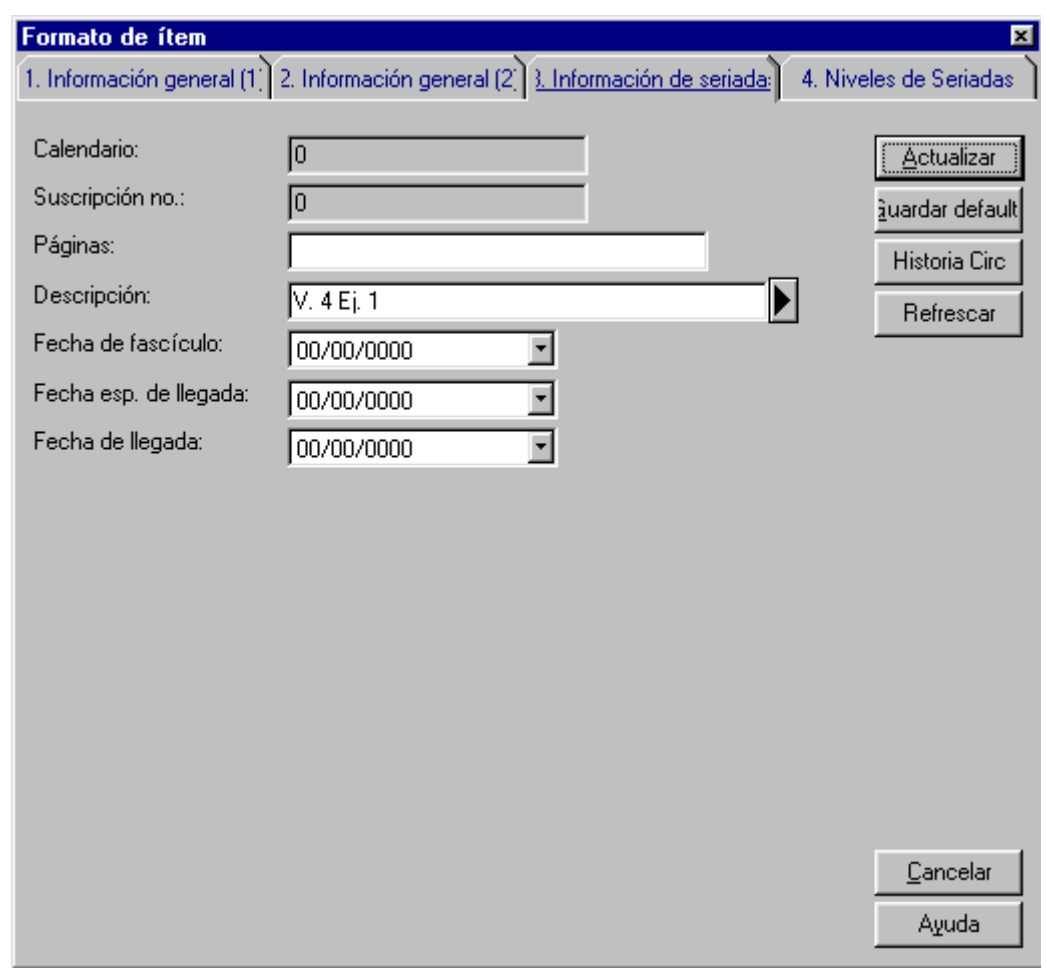

Se relaciona con los ITEMS que son ediciones periódicas, y el contenido del

campo será creado por el sistema de control de las obras por entregar.

## Niveles de Seriadas

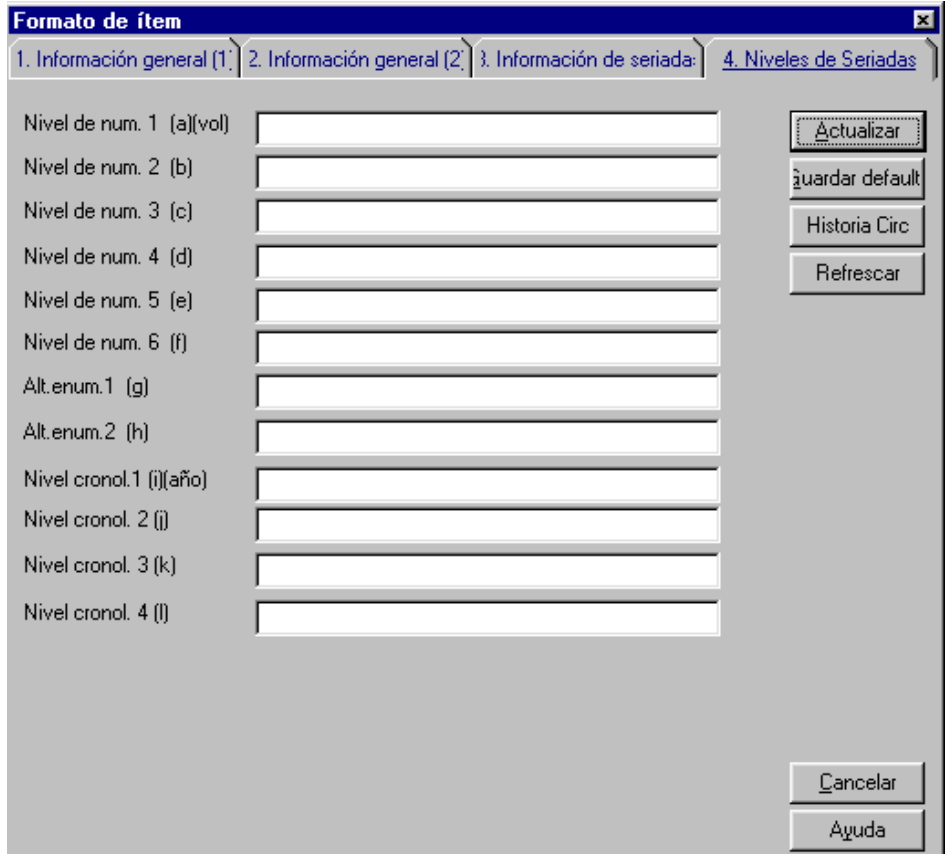

Es utilizada por el sistema para clasificar volúmenes y las ediciones individuales correctamente por Numeración (volumen y número) y Cronología (Año, mes, día).

El trabajo que hasta aquí se ha presentado la "Guía de uso de los módulos de Catalogación, ITEMS y OPAC del sistema ALEPH" muestra una serie funciones que incluyen cada uno de los módulos de ALEPH. Este trabajo ha sido desarrollado como una fuente de referencia para el personal bibliotecario del la Región Sur, cada uno de los módulos utilizados por el personal ha sido abordado describiendo las funciones que permiten agilizar las operaciones de cada área, facilitando labores y rediciendo los tiempos utilizados en sus actividad.

La bibliotecas se enfrentan a los retos que presenta una sociedad consumidora de información, para responder eficazmente a estas necesidades información es necesario que las bibliotecas hagan uso de las nuevas tecnologías e introduzca al personal bibliotecario en el avance tecnológico capacitándolo en el manejo de los nuevos sistemas y herramientas de trabajo, para así lograr que tanto recursos tecnológicos como humanos alcancen un mayor rendimiento.

# Conclusiones y Recomendaciones

La UVM a dado grandes pasos en su crecimiento nacional y en su incorporación a la globalización mundial, en consecuencia su red de bibliotecas se esfuerza por ir a la par con los avances de la institución, para hacer posible esto se han realizado proyectos, como los llevados a cabo por la región sur, con la depuración de su base bibliográfica, pero aún con estos proyectos es necesario realizar trabajos que permitan hacer más eficientes los servicios bibliotecarios de los centros de información.

La Guía de uso de los Módulos de Catalogación, ITEMS y ALEPH muestra algunos módulos que integran el Sistema ALEPH, pero aún queda mucho por decir de este sistema de automatización, de sus módulos de circulación, adquisiciones, administración, seriadas etc., que son también muy importantes y con funciones tan variadas, útiles y sencillas de manejar como las planteadas en esta guía.

Es necesario mencionar que la Red de bibliotecas de la UVM, es de carácter centralizado en los procesos técnicos, únicamente la Región Sur cuenta con bibliotecas descentralizadas, pero es la Dirección de Centros de Información la que establece la normativa que se sigue en la catalogación y clasificación, por ello muchas de las funciones del sistema ALEPH están limitadas sólo se liberaron los privilegios necesarios para que la región pueda llevar a cabo sus actividades, por esta razón no se explican algunas de las funciones con las que cuenta ALEPH.

Al concluir el proyecto de depuración del catálogo bibliográfico del campus Tlalpan se hacia evidente la necesidad de tener un catalogo 100% depurado, al ser un catálogo institucional, faltaban por corregir las bases bibliográficas de los demás centros de información, pero antes de iniciar esta labor es necesario crear las guías de catalogación y clasificación, y manuales de políticas para los diferentes materiales (publicaciones periódicas, videos, mapas, material electrónico) y también crear guías para el uso de los módulos de Adquisiciones, Circulación y Seriadas

Debo reconocer que del módulo de circulación se han dado cursos de capacitación al personal pero estos cursos no han sido para todo el personal de servicios se imparte a algunos y estos deben transmitir la información a todo el personal, es claro que mucha información se pierde en esta cadena y que en un curso siempre es necesario contar con un material pedagógico como una guía que ilustre, las diversas funciones del módulo, y que sea un material de referencia en caso de dudas.

La colección de publicaciones periódicas se encuentra en una etapa de espera a ser registrada en el sistema ALEPH, es necesario que el personal que se dedicará a registrar la colección reciba la capacitación necesaria para trabajar estos materiales y programar las nuevas adquisiciones y también es necesario crear los manuales de procedimientos para estas actividades, manuales de políticas y guía de uso del módulo de adquisiciones de seriadas. Contar con estas herramientas antes de comenzar a registrar la colección permitirá desarrollar una colección adecuada a las necesidades la cual podrá ser fácilmente accesible.

Los Centros de Información necesitan depurar sus registros bibliográficos, para poder ver un catálogo con uniformidad, y poder contar con un catalogo eficiente. Proyectos como los realizados en Tlalpan y San Ángel son muy necesarios, creo que un grupo de trabajo como el que abordo la depuración debe ocuparse de recorrer cada uno de los centros de información, depurando los registros y creo conveniente iniciar por los más grandes, lo que cuentan con un acervo mayor, y al concluir estos los registros restantes por depurar serán los menos.

La universidad del Valle de México en su búsqueda de excelencia educativa debe mantener presente siempre que las bibliotecas son los microcosmos donde se ven reflejadas las instituciones a las que pertenecen, que en la biblioteca el estudiante tiene su mayor y más fuerte respaldo educativo, y en el personal bibliotecario está la responsabilidad de formar una biblioteca que brinde los servicios que cubran las necesidades de información, para alcanzar estos objetivos es necesario capacitar constantemente al personal y proporcionarle las herramientas que le permitan desarrollar sus actividades eficientemente.

Manuales de procedimientos, y guías como la que aquí he presentado son necesarios en cada área de la biblioteca, e incluso en aulas donde se impartan clases a futuros bibliotecólogos, para acercar al estudiante a los sistemas utilizados y los procedimientos realizados las bibliotecas.

# Obras consultadas Capitulo 1

- *ALEPH.* [En línea]. Disponible en: http://librum.ciat.cgiar.org:4505/ALEPH/SESSION-37438/file/help-3 (2003, 09 de Agosto).
- Automatización de servicios de información. [En línea]. Disponible en: http://gti1.edu.um.es:8080/jegolo/documentos/5\_esquema\_02.doc. (2003, 14 de Noviembre)
- Barber, E., Tripaldi, N., Pisano, S., Werner,V., D'Alessandro, S., Romagnoli, S., Parsiale. (2000), V. *Proceso de automatización en bibliotecas universitarias argentinas: el papel de la normalización y de la conversión retrospectiva en el intercambio de información.* [En línea] Disponible en: http://snbu.bvs.br/snbu2000/docs/pt/doc/t115.doc. (2003, 06 de Julio)
- Biblioteca del Congreso. Oficina de Desarrollo de Redes y Normas MARC. (2003), *Formato Bibliográfico MARC 21 LITE: Introducción General.* [En línea] Washington : Library of Congress. Disponible en: http://www.loc.gov/marc/bibliographic/litespa/introgen.htm. (2003, 09 de Agosto)
- Furrie, Betty. *Conociendo MARC Bibliográfico : catalogación legible por máquina* [En línea] Biblioteca del Congreso. Disponible en: http://www.loc.gov/marc/umbspa/um01a06.html. (08 Sep. 2003).
- García Melero, L. A. y García Camarero, E. (1999), *Automatización de bibliotecas.*  Madrid : Arco/Libros. 285 p.
- Greendata. (2003), *Adquisiciones.* [En línea] Disponible en: http://www.greendata.es/servicios/biblioteca/aphe/adquisiciones.htm. (2003, 23 de Septiembre).
- --------ALEPH. [En línea]. Disponible en: http://www.greendata.es/servicios/biblioteca/aphe/webpac.htm. (2003, 07 de Septiembre).
- ---------*Catalogación.* [En línea] Disponible en: http://www.greendata.es/servicios/biblioteca/aphe/catalogacion.htm. (2003, 07 de Septiembre).
- --------*Circulación.* [En línea] Disponible en: http://www.greendata.es/servicios/biblioteca/aphe/circulacion.htm. (2003, 08 de Sep. 2003).

---------*Préstamo interbibliotecario* [En línea] http://www.greendata.es/servicios/biblioteca/aphe/prestamo.htm. (2003, 08 de Septiembre).

- ---------*Seriadas.* [En línea] Disponible en: http://www.greendata.es/servicios/biblioteca/aphe/seriadas.htm. (2003, 23 de Septiembre).
- --------*Web Pac.* [En línea] Disponible en: http://www.greendata.es/servicios/biblioteca/aphe/webpac.htm. (2003, 07 de Septiembre).
- Logicat (2003), *Características Aleph.* [En línea] Disponible en: http://www.logicat.com.mx/aleph/carac/htm. (2003, 09 de Agosto)
- National Information Standards Organization. (1999), Holdings Statements for Bibliographic Items. [En línea]. Maryland : NISO. Disponible en: http://www.nd.edu/%7Eelectres/sercat/docs/Z39-71.pdf. (2003, 22 de Octubre)
- Reynolds, D. (1989), *Automatización de bibliotecas : problemática y aplicaciones.*  (Trad. M. Carrión Gúties, d. Torra Ferrer). Madrid : Pirámide. 840 p. (Original en inglés, 1985)
- Sistemas Lógicos. *ALEPH : circulación y sección de reserva.* [En línea]. Disponible en: http://www.logicat.com.mx/alnew/prod\_circulation.htm. (2003, 09 de Noviembre)
- ---------*ALEPH, el sucesor natural.* [En línea] Sistemas Lógicos http://www.logicat.com.mx/alnew/caract.htm. (2003, 07 de Septiembre).
- Technologies on the web. (2003), *Marc 21* [En línea] Disponible en: http://www.tweb.com.mx/new/es-marc-21.htm. (2003, 07 de Septiembre.)

# Obras Consultadas Capítulo 2

- Universidad del Valle de México. (2003), *Áreas Deportivas.* [En línea] Disponible en:http://www.tlalpan.uvmnet.edu/instalaciones/areas\_deportivas.asp. (2003, 05 de Diciembre)
- ---------(2003), *Bachillerato* [En línea] Disponible en: http://www.uvmnet.edu/campus\_tlalpan/bachillerato/index.asp. (2003. 09 de Diciembre)
- ---------(1990), *Catalogo 1990*. México : UVM. 176 p.
- ---------(2003), C*entros y laboratorios.* [En línea] Disponible en: http://www.tlalpan.uvmnet.edu/instalaciones/centros\_laboratorios.asp. (2003. 07 de Diciembre)
- ---------(2001), *Conozcámonos*. México : UVM. 36 p.
- ----------Dirección de Centros de Información. (2003). Guía del usuario. México : UVM.

27 p.

---------(2003), *Instalaciones.* [En línea] Disponible en: http://www.tlalpan.uvmnet.edu/instalaciones/areas\_culturales.asp. (2003, 10) de Diciembre)

- ---------(2003), *Licenciatura* [En línea] Disponible en: http://www.uvmnet.edu/campus\_tlalpan/licenciatura/index.asp. (2003. 09 de Diciembre)
- ---------(1989), *Manual de bienvenida : personal administrativo*. México : UVM. 59 p. Universidad del Valle de México. (2001). *Manual de Catalogación*. México : UVM. 64 p.
- ---------(2003), P*ostgrado.* [En línea] Disponible en: http://www.uvmnet.edu/campus\_tlalpan/posgrado/index.asp. (2003, 10 de Diciembre)
- ---------(1995), *35 años de tradición educativa : 60-95*. México : UVM. 178 p.
- ---------(2003), *UVM Hoy, historia de UVM.* [En línea] Disponible en: http://www.uvmnet.edu/campus\_tlalpan/uvm\_hoy/historia.asp. (2003, 04 de Diciembre)
- ---------(2003), *UVM Hoy, semblanza* [En línea] Disponible en: http://www.uvmnet.edu/campus\_tlalpan/uvm\_hoy/semblanza.asp. (2003, 04 de Diciembre)
- ---------(2003), *UVM internacional* [En línea] Disponible en: http://www.uvmnet.edu/campus\_tlalpan/uvm\_internacional/uvm\_sylvan.asp. (2003, 06 de Diciembre)

# Obras Consultadas Capítulo 3

- Calimano, I. E. (1997), *Números de control: 000.* [En línea]. Disponible en: http://www.geocities.com/kalimano/marc/000.html. (2003, 4 de Octubre)
- Consejo Superior de Investigaciones Científicas (2001), *Búsqueda en ALEPH 500 OPAC (Web).* [En línea]. Disponible en: http://intranet.eead.csic.es/biblio/total/doc/manual.pdf. (2003, 14 de Noviembre)
- Ferreira, D. (2003), *Bibliotecología y ciencias de la información*. [En línea] Disponible en: http://www.r020.com.ar/recursos.php?r\_id=23&t\_id=4. (2004, 15 de Enero)
- Greendata. (2003), *Adquisiciones.* [En línea] Disponible en: http://www.greendata.es/servicios/biblioteca/aphe/adquisiciones.htm. (2003, 23 de Septiembre)
- --------- *Circulación.* [En línea] Disponible en: http://www.greendata.es/servicios/biblioteca/aphe/circulacion.htm. (2003, 08 de Sep. 2003)
- Sistemas Lógicos. *ALEPH : acceso publico a la información.* [En línea]. Disponible en: http://www.logicat.com.mx/alnew/prod\_pac.htm. (2003, 09 de Noviembre)
- ---------*ALEPH : préstamo interbibliotecario (PIB).* [En línea]. Disponible en: http://www.logicat.com.mx/alnew/prod\_ill.htm. (2003, 09 de Noviembre)
- ---------*ALEPH : proceso de seriadas*. [En línea]. Disponible en: http://www.logicat.com.mx/alnew/prod\_serials.htm. (2003, 09 de Noviembre)
- ---------*ALEPH : proceso de trabajo con flujo de trabajo rápido.* [En línea]. Disponible en: http://www.logicat.com.mx/alnew/prod\_cataloging.htm (2003, 09 de Noviembre)
- MnSCU/PALS (1997), C*ataloging Manual.* Disponible en: http://www.pals.msus.edu/pals/docs/home.html. (2004, 19 de Enero)
- *---------* (2003), Section 6 *MnSCU/PALS to Aleph Items in Serials Module* [En línea]. USA : Exlibris. Disponible en: http://www.pals.msus.edu/aleph/syslibs/docs/func\_training/serials/ser06. pdf. (2003, 10 de Octubre)
- Universidad Nacional de Colombia. Oficina de Capacitación División Bibliotecas [200?]. *Sistema ALEPH 500 : manual del usuario, Catalogación.* Bogota : Universidad Nacional, 38 p.
- --------- Oficina de Capacitación División Bibliotecas [200?]. *Sistema ALEPH 500 : manual del usuario, OPAC.* Bogota : Universidad Nacional de Colombia, 7 p.